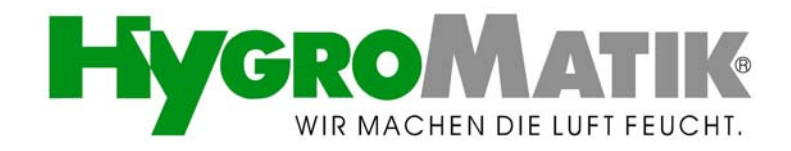

### **Bedienungsanleitung**

# **DS-Steuerung**

## **für Elektroden-Dampfgeneratoren**

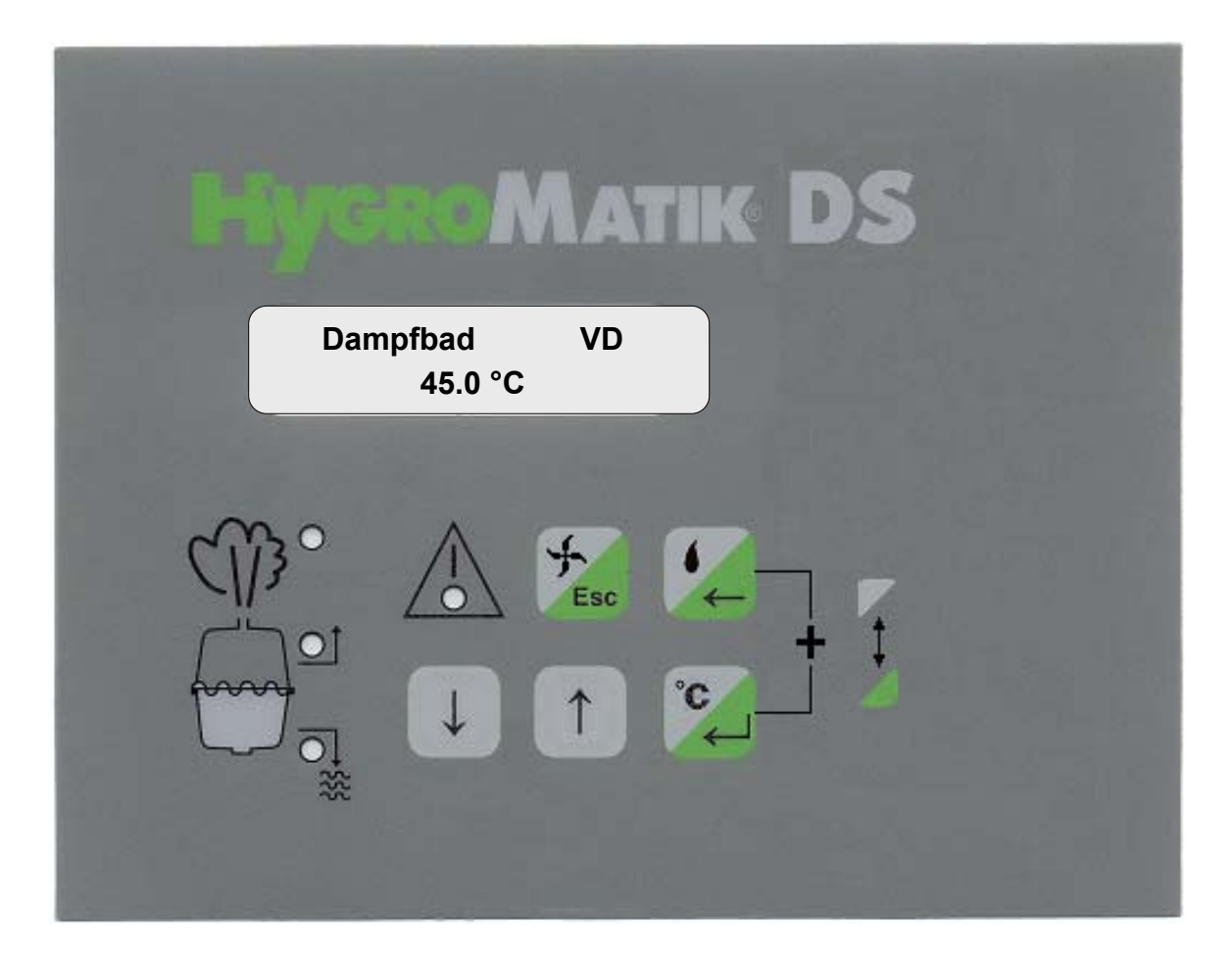

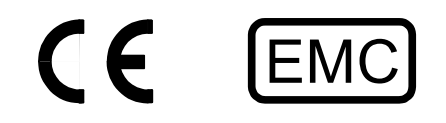

HYGROMATIK-Lufttechnischer Apparatebau GmbH Postfach 1219 · D-24549 Henstedt-Ulzburg · Lise-Meitner-Str. 3 · D-24558 Henstedt-Ulzburg Telefon: +49(0)4193 895-0 · Fax: +49(0)4193 895-33 e-mail: hy@hygromatik.de Ein Unternehmen der **Spirax Sarco** Gruppe

### **Ein Wort über Wasserqualität**

Die Funktionsweise aller Elektroden Dampfgeneratoren basiert auf der Tatsache, dass Wasser Mineralien enthält und deshalb leitfähig ist.

- "Normales" Leitungswasser ist ideal.
- aber was genau ist "Normales" Leitungswasser?

HYGROMATIK Anwender aus den verschiedensten Regionen halten ihr Leitungswasser für "Normal".

HYGROMATIK versteht unter "Normal" typischerweise ein Speisewasser mit einer Leitfähigkeit zwischen 200 und 500 µS/cm (Mikro Siemens pro Zentimeter) bei einer Temperatur von 15 °C.

In einigen Regionen gibt es jedoch Leitungswasser mit einer Qualität, die außerhalb des von HYGROMATIK bestimmten Bereiches liegt. Wenn dort die Steuerelektronik des HYGRO-MATIK Dampfluftgenerators nicht richtig eingestellt ist, kann Ihr Gerät nicht optimal arbeiten. So können z.B. die Elektroden besonders schnell abnutzen oder die Dampfproduktion kann zu gering sein.

Die von HYGROMATIK im Werk eingestellten Betriebsparameter gelten für normales Wasser, können aber sehr einfach umprogrammiert und so den speziellen Anforderungen einer bestimmten Region in Grenzen angepasst werden. Zusätzlich gibt es die Möglichkeit einen Kunststoffstern in den Zylinder einzubauen, um die Lebensdauer der Elektroden zu erhöhen oder eine Spüleinrichtung vorzusehen, die die Wartungsintervalle verlängert.

Aus diesem Grund sollten Sie Ihr neu in Betrieb genommenes Gerät in der ersten Zeit beobachten. Damit stellen Sie sicher, dass es optimal installiert wurde und zu Ihrer Zufriedenheit arbeitet.

Wenden Sie sich an die Fachleute von HYGROMATIK. Wir testen Ihre Wasserqualität und beraten Sie über Montage und Inbetriebnahme, damit Ihr HYGROMATIK Dampfgenerator genau auf Ihren speziellen Anwendungsfall abgestimmt wird.

Copyright HYGROMATIK Lufttechnischer Apparatebau GmbH

DS-Steuerung d 0408

Technische Änderungen vorbehalten.

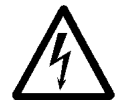

**Achtung, Spannung:** Alle Arbeiten nur von Fachkräften ausführen lassen. Alle Elektroinstallationen und Arbeiten an elektrischen Komponenten des Gerätes nur von autorisierten Elektrofachkräften ausführen lassen. Geräte vorher spannungsfrei machen!

### Inhaltsverzeichnis:

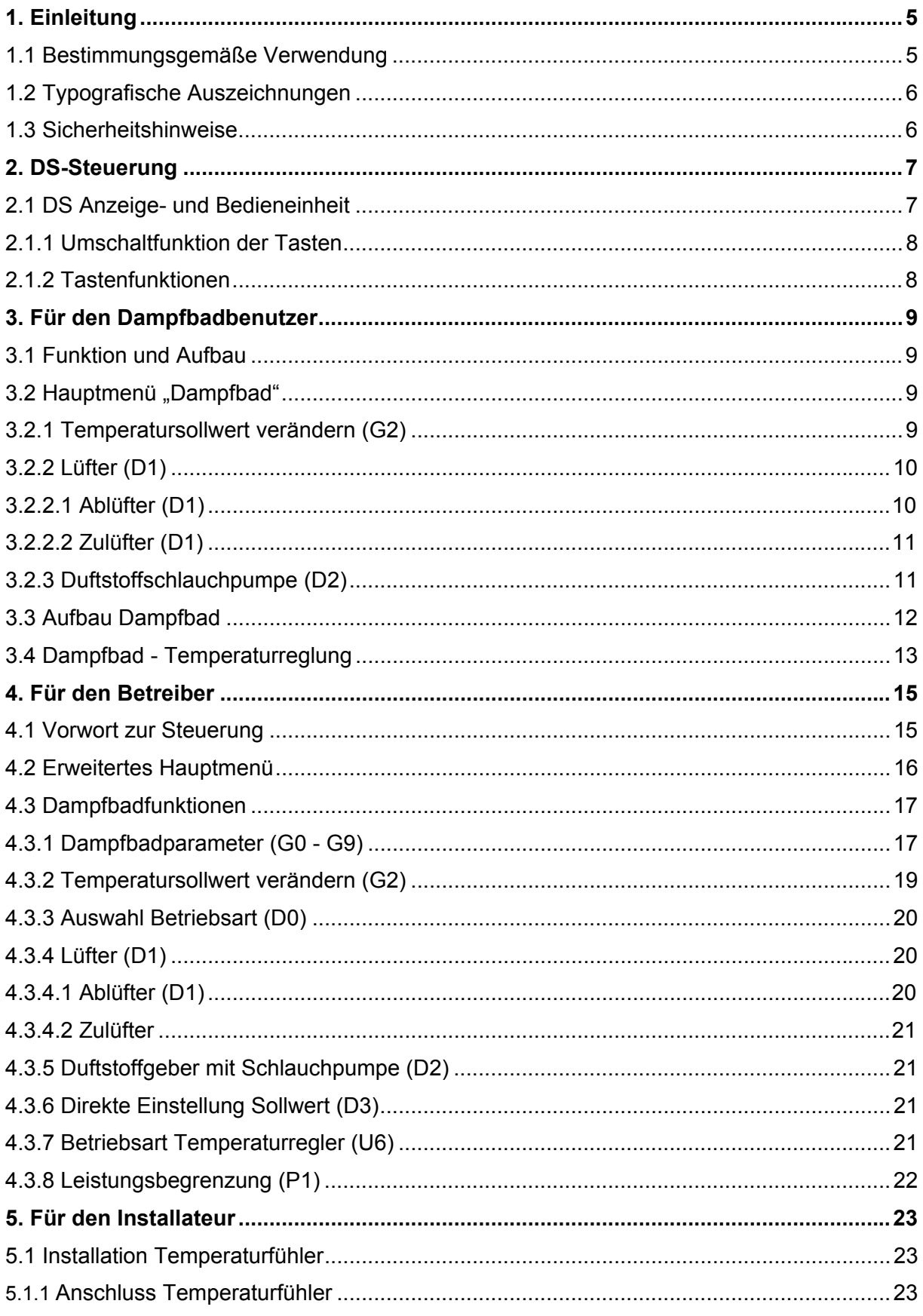

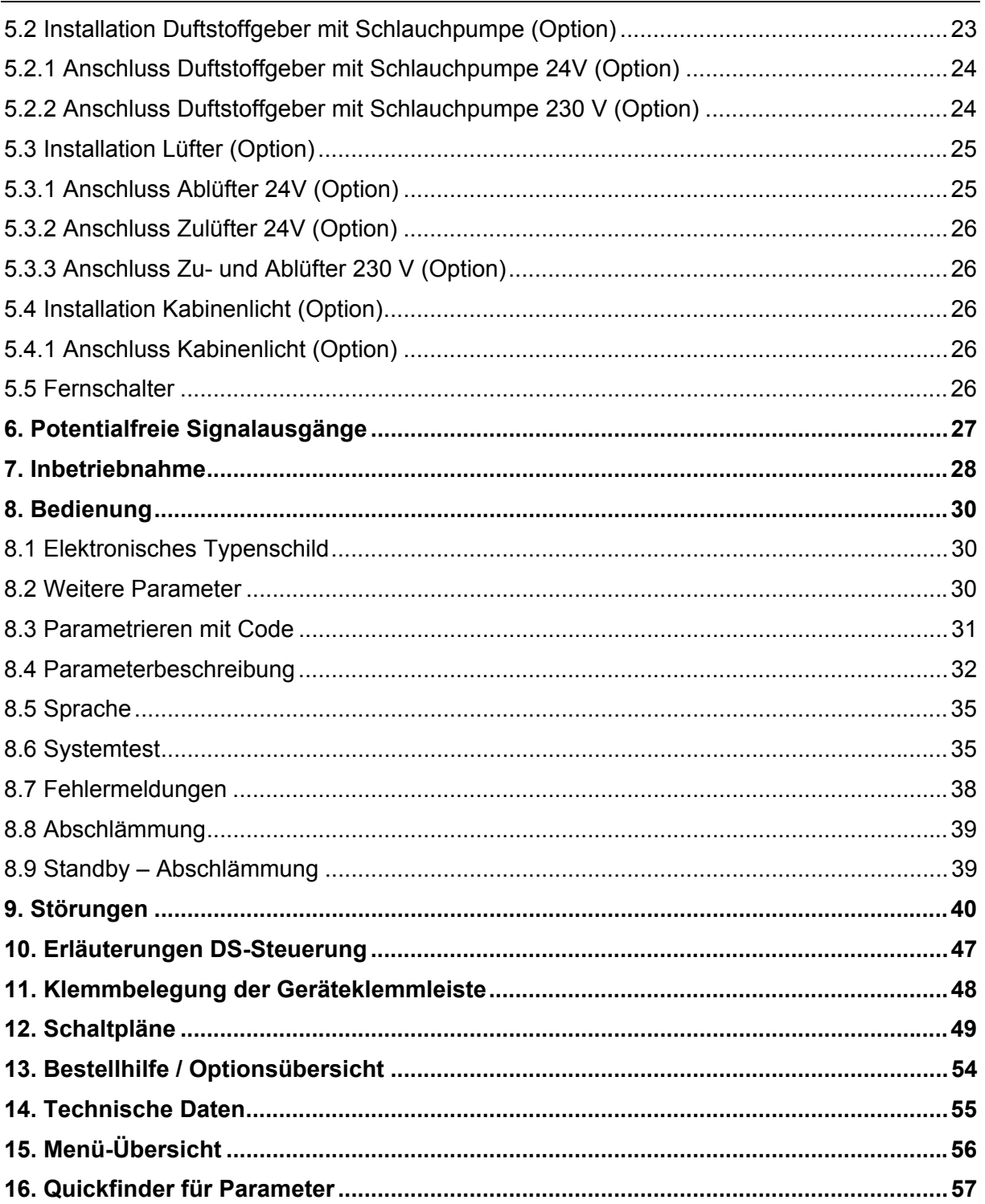

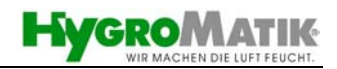

### <span id="page-4-0"></span>**1. Einleitung**

### **Sehr geehrter Kunde,**

der HYGROMATIK-Dampfgenerator entspricht dem neuesten Stand der Technik.

Er überzeugt durch seine Betriebssicherheit, seinen Bedienungskomfort und seine Wirtschaftlichkeit.

**Um Ihren HYGROMATIK-Dampfgenerator sicher, sachgerecht und wirtschaftlich betreiben zu können, lesen Sie bitte diese Betriebsanleitung.** 

Benutzen Sie den Dampfgenerator nur in einwandfreiem Zustand sowie bestimmungsgemäß, sicherheits- und gefahrenbewusst unter Beachtung aller Hinweise in dieser Anleitung.

Wenn Sie noch Fragen haben, wenden Sie sich bitte an uns:

**Tel.: +49-(0)4193 / 895-0 (Zentrale)** 

#### **Tel.: +49-(0)4193 / 895-293 (Technische Hotline)**

**Fax: +49-(0)4193/ 895-33** 

#### **e-mail: hot1@hygromatik.de**

Bei Rückfragen und Ersatzteilbestellungen bitte immer Gerätetyp und Serien-Nummer (siehe Typenschild am Gerät) angeben!

### **1.1 Bestimmungsgemäße Verwendung**

Der HYGROMATIK-Dampfgenerator dient zur Dampfproduktion.

Verwenden Sie nur Speisewasser mit einer Leitfähigkeit zwischen 50 und 1200 µS/cm.

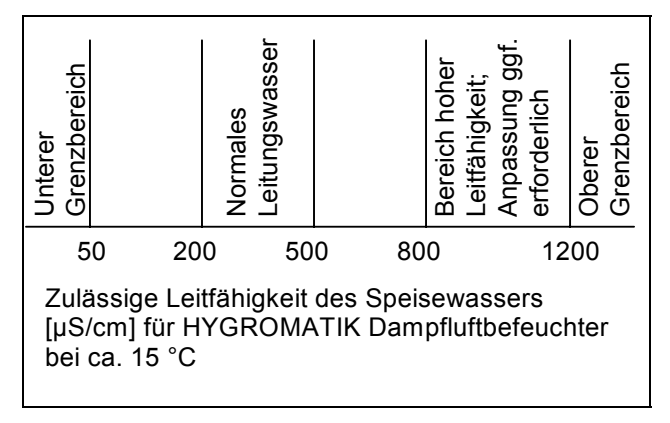

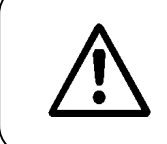

**Achtung:** Der HYGROMATIK Dampfgenerator produziert Dampf mit einer Temperatur von 100 °C. Der Dampf darf nicht zum direkten Inhalieren verwendet werden.

Zur bestimmungsgemäßen Verwendung gehört auch die Einhaltung der von uns vorgeschriebenen Montage-, De<span id="page-5-0"></span>und Wiedermontage-, Inbetriebnahme-, Betriebs- und Instandhaltungsbedingungen sowie Entsorgungsmaßnahmen.

Nur qualifiziertes und beauftragtes Personal darf an und mit dem Gerät arbeiten. Personen, die den Transport oder Arbeiten an und mit dem Gerät durchführen, müssen die entsprechenden Teile der Betriebsanleitung und insbesondere das Kapitel "Sicherheitshinweise" gelesen und verstanden haben. Zusätzlich muss das Personal vom Betreiber über möglicherweise auftretende Gefahren unterrichtet werden. Hinterlegen Sie ein Exemplar der Betriebsanleitung am Einsatzort des Gerätes.

Für Schäden, die auf Nichtbeachtung dieser Bestimmungen und Sicherheitshinweise zurückzuführen sind, haftet der Hersteller / Händler nicht. Ebenso haftet der Hersteller / Händler nicht für Folgeschäden.

### **1.2 Typografische Auszeichnungen**

- Aufzählungen mit vorausgehendem Punkt: Allgemeine Aufzählung.
- » Aufzählungen mit vorausgehendem Pfeil: Arbeits- oder Bedienschritte, die in der aufgeführten Reihenfolge ausgeführt werden sollten oder müssen.
- $\boxtimes$  Installationsschritt, der geprüft werden muss.

### **1.3 Sicherheitshinweise**

Die Sicherheitshinweise sind gesetzlich vorgeschrieben. Sie dienen dem Arbeitsschutz und der Unfallverhütung.

### **Warnhinweise und Sicherheitssymbole**

Die folgenden Sicherheitssymbole kennzeichnen Textstellen, in denen vor Gefahren und Gefahrenquellen gewarnt wird. Machen Sie sich bitte mit diesen Symbolen vertraut.

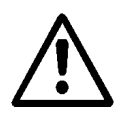

**Achtung:** Nichtbeachtung dieser Warnung kann zu Verletzung oder Gefahren für Leib und Leben und/oder einer Beschädigung des Gerätes führen.

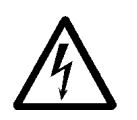

**Achtung, Spannung:** Gefährliche elektrische Spannung! Nichtbeachtung dieser Warnung kann zu Verletzung oder zu Gefahren für Leib und Leben führen.

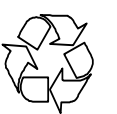

**Hinweis:** Materialien/Betriebsstoffe, die gesetzeskonform zu behandeln und/ oder zu entsorgen sind.

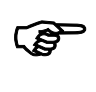

**Hinweis:** Steht vor Erklärungen oder vor Querverweisen, die sich auf andere Textstellen der Betriebsanleitung beziehen.

### <span id="page-6-0"></span>**2. DS-Steuerung**

Die Anzeige- und Bedieneinheit ermöglicht die lokale Kommunikation mit dem Dampfgenerator.

### **2.1 DS Anzeige- und Bedieneinheit**

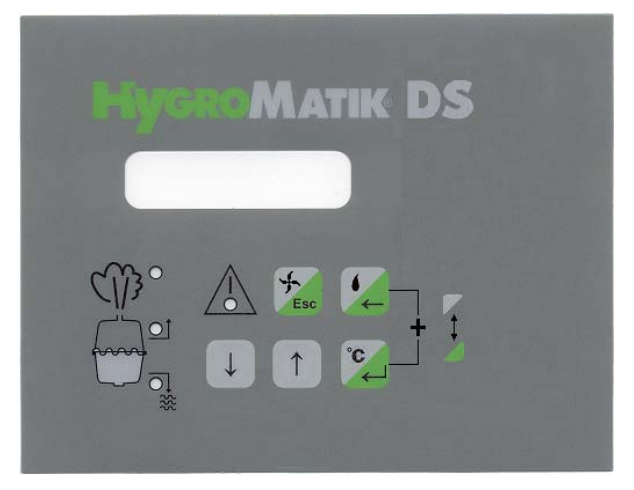

DS-Steuerung Anzeige- und Bedieneinheit

Die Anzeige ist als zweizeiliges, beleuchtetes LC-Display ausgeführt:

**1. Zeile**: Betriebsmodus des Dampfgenerators **Dampfbad** und der Status von **Lüfter** und **Duftstoff Dampfbad VD**

**2. Zeile: aktuelle Temperatur** in der Kabine

Die Betriebszustände **Dampfproduktion / Befeuchten**, **Füllen** und **Abschlämmen** können zusätzlich abgerufen und über die LED's auf der Bedieneinheit angezeigt werden.

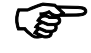

) **Hinweis:** Ist der Parameter D0 = **mit Status** eingestellt, werden die Betriebszustände auch im Display angezeigt.

> Schaltet die Steuerung den Lüfter oder den Duftstoffgeber ein, so erfolgt eine Meldung auf dem Display:

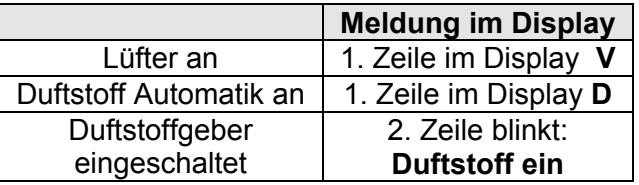

Bei einer Störung des Dampfgenerators **blinkt die rote LED**. Die Steuerung schaltet den Dampfgenerator automatisch ab. Zusätzlich erfolgt eine Fehlermeldung im Display.

Leuchtet die **rote LED permanent**, so ist entweder das Serviceintervall abgelaufen oder der Zylinder bis zur Max.- Füllstandselektrode mit Wasser gefüllt. In beiden Fällen ist der Dampfgenerator weiterhin in Betrieb und das Display zeigt die Betriebsart **Dampfbad** und die aktuelle Temperatur in der Kabine an.

**XX.X°C** 

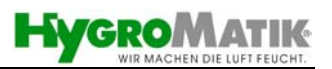

<span id="page-7-0"></span>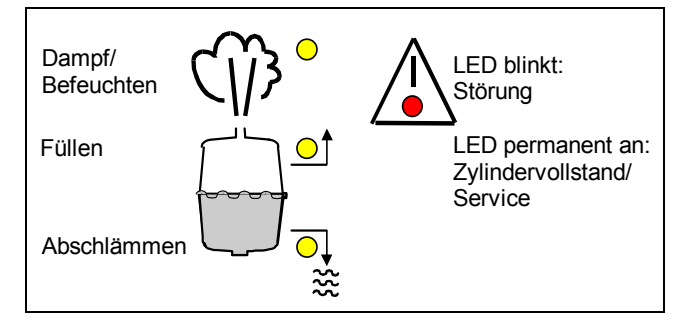

Auszug aus der DS Anzeige- und Bedieneinheit

Drei gelbe LED's zeigen die Betriebszustände Dampfproduktion / Zylinder füllen und Abschlämmen des Dampfgenerators an.

Andere Anzeigen und Funktionen lassen sich durch Betätigung der Tasten abrufen.

Die Tasten auf der Bedieneinheit dienen zur Menüführung und zur Parameteränderung wie folgt:

### **2.1.1 Umschaltfunktion der Tasten**

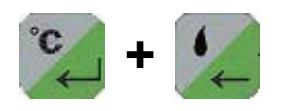

Die Tasten erfüllen zwei Funktionen – graue und grüne Tastenfläche. Durch gleichzeitiges Drücken und gedrückt halten der Tasten werden entweder die "grünen" oder "grauen" Funktionen aktiviert.

### **2.1.2 Tastenfunktionen**

Die Tasten auf der Bedieneinheit dienen zur Menüführung und zur Parameteränderung wie folgt:

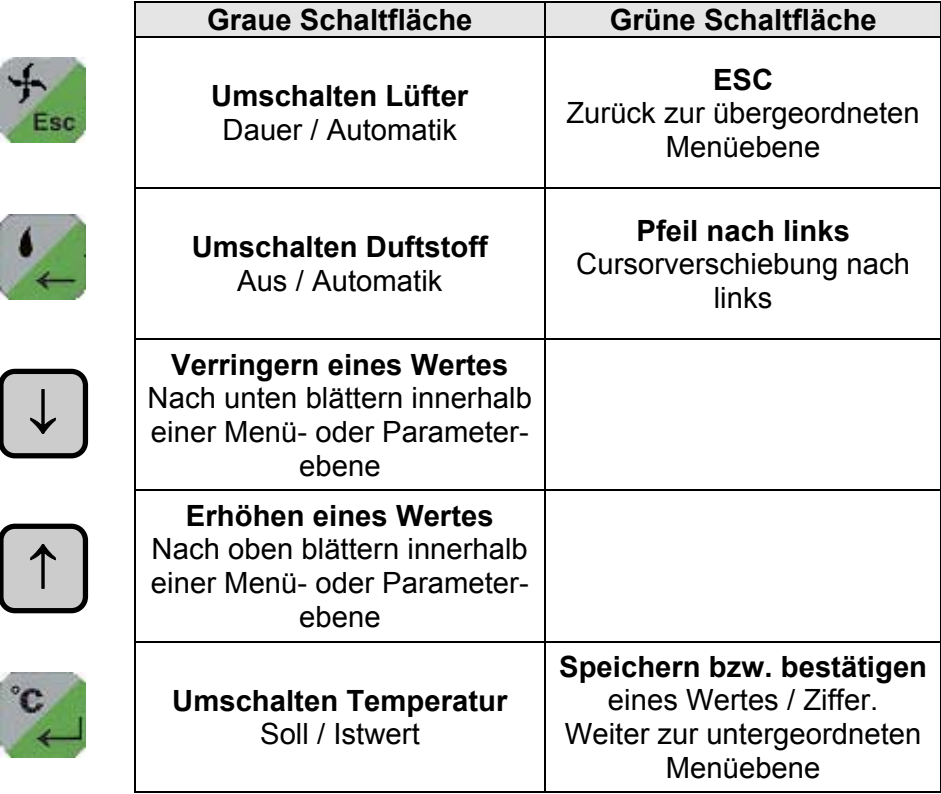

### <span id="page-8-0"></span>**3. Für den Dampfbadbenutzer**

### **3.1 Funktion und Aufbau**

Mit dem HYGROMATIK-Dampfgenerator wird dem Dampfbad der für den Betrieb notwendige Dampf zugeführt. Die im Dampfbad gemessene Temperatur dient als Regelgröße zur Steuerung der Dampfproduktion. Mit der Standardeinstellung werden im Dampfbad bei 100% Luftfeuchtigkeit ca. 45°C erreicht. Ein Zulüfter führt dem Dampfbad Frischluft zu, ein Ablüfter entzieht dem Dampfbad warme Luft, um eine kontinuierliche Dampfzufuhr und eine stabile Temperaturregelung zu gewährleisten. Ein Duftstoffgeber führt dem Dampfbad zeitweise Duftstoff zu.

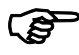

) **Hinweis:** Licht-, Lüfter- und Duftstoffansteuerung sind optionales Zubehör.

Hygromatik Dampfbadfunktionen sind wahlweise in 24V oder 230V erhältlich.

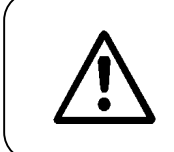

**Achtung:** Dampfbadfunktionen müssen in Sicherheitskleinspannung (z.B.24V) ausgeführt werden. Bei 230V Ausführung sind Kundenseitig entsprechende Sicherheitsmaßnahmen zu treffen.

### **3.2 Hauptmenü "Dampfbad"**

Die Tasten Temperatur , Lüfter Lee und Duftstoff Lehaben eine direkte Tastenfunktion. Mit ihnen können folgende Einstellungen vorgenommen werden:

### **3.2.1 Temperatursollwert verändern (G2)**

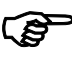

) **Hinweis:** Im Hauptmenü ist die Temperatur in 0.5°C-Schritten veränderbar. Die Veränderung geht durch Ausschalten des Gerätes verloren.

**42.5°C** 

**G2=45.0°C**

**Dampfbad °C Soll 42.0°C** 

**Dampfbad**

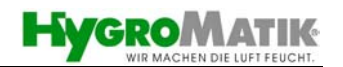

**Beispiel:** Der Sollwert der Temperatur soll von 45°C auf 42°C reduziert werden.

- <span id="page-9-0"></span>» Dampfgenerator einschalten. Das Display zeigt die **Dampfbad** Betriebsart und die aktuelle Kabinentemperatur an.
- » Einmal betätigen. Im Display erscheint die programmierte Solltemperatur. **Dampfbad °C Soll** 
	- » Solange drücken bis im Display der Temperaturwert 42°C erscheint. ↓

**42.4°C** » Einmal betätigen.

Der neue Sollwert für die Temperatur ist programmiert. Nach wenigen Sekunden springt das Programm zurück in die Standardanzeige. Das Display zeigt wieder die aktuelle Kabinentemperatur an:

) **Hinweis:** Für den Parameter G2 sehen Sie bitte auch Kapitel 4.3.1 Dampfbadparameter. (G0 – G9).

### **3.2.2 Lüfter (D1)**

### **3.2.2.1 Ablüfter (D1)**

**Hinweis:** Um die Betriebsweise des Dampfbadlüfters einzustellen, muss der Parameter "Direkte Einstellung Sollwert" (D3) auf "Ja" programmiert sein.

#### **Automatik**

In dieser Einstellung ist der Lüfterbetrieb abhängig von der Temperatur im Dampfbad. Die Steuerung schaltet den Ablüfter bei erreichter Soll-Temperatur ein und bei Unterschreiten der Soll-Temperatur abzüglich einer Hysterese für den Ablüfter (Parameter G3) wieder aus.

Siehe auch Parameter "Sollwert Temperatur" (G2) und "Hysterese Lüfter" (G3). Wenn die Steuerung den Lüfter einschaltet, erscheint in der 1. Zeile des Displays der Buchstabe **V**.

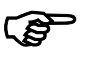

) **Hinweis:** Siehe auch Diagramm im Kapitel 3.4 "Dampfbad-Temperaturregelung".

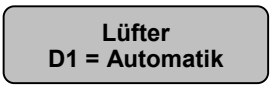

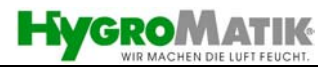

#### **Dauerbetrieb (Dauer Ein)**

<span id="page-10-0"></span>**Lüfter D1 = Dauer Ein**  Der Ablüfter läuft unabhängig von der Temperatur im Dampfbad im Dauerbetrieb. In dieser Einstellung schalten Sie den Ablüfter gleichzeitig mit dem Dampfgenerator über den Steuerschalter ein und aus. In der ersten Zeile des Displays erscheint dauerhaft das **V**.

#### **3.2.2.2 Zulüfter (D1)**

Der Zulüfter ist solange in Funktion, solange der Ablüfter nicht eingeschaltet wird.

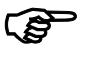

) **Hinweis:** Ablüfter und Zulüfter sind gegenläufige Funktionen und können daher nicht getrennt angesteuert werden.

### **3.2.3 Duftstoffschlauchpumpe (D2)**

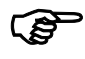

) **Hinweis:** Um die Betriebsweise der Duftstoffschlauchpumpe einzustellen, muss der Parameter "Direkte Einstellung Sollwert" (D3) auf "Ja" programmiert sein.

#### **Automatik**

**Duftstoffgeber D2 = Automatik**  Ist der Parameter "Duftstoffgeber" (D2) auf "**Automatik**" programmiert, erfolgt die Duftstoffzugabe nach der programmierten Duftstoffpausen (G5) und –injektionszeit (G4). In der Werkseinstellung beträgt die Duftstoffpausenzeit 5 Minuten und die Duftstoffinjektionszeit 2 Sekunden. Wenn die Steuerung die Duftstoffschlauchpumpe einschaltet, blinkt im Display die Meldung "Duftstoff Ein".

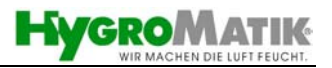

<span id="page-11-0"></span>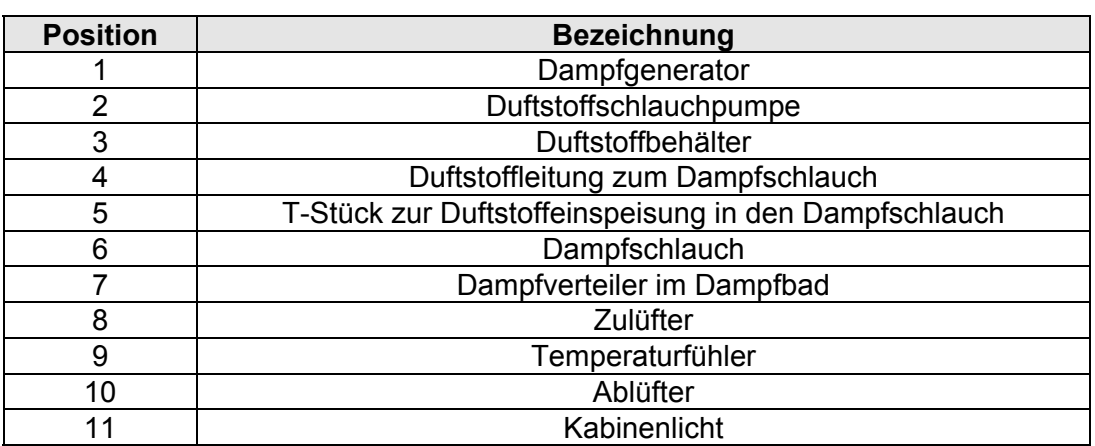

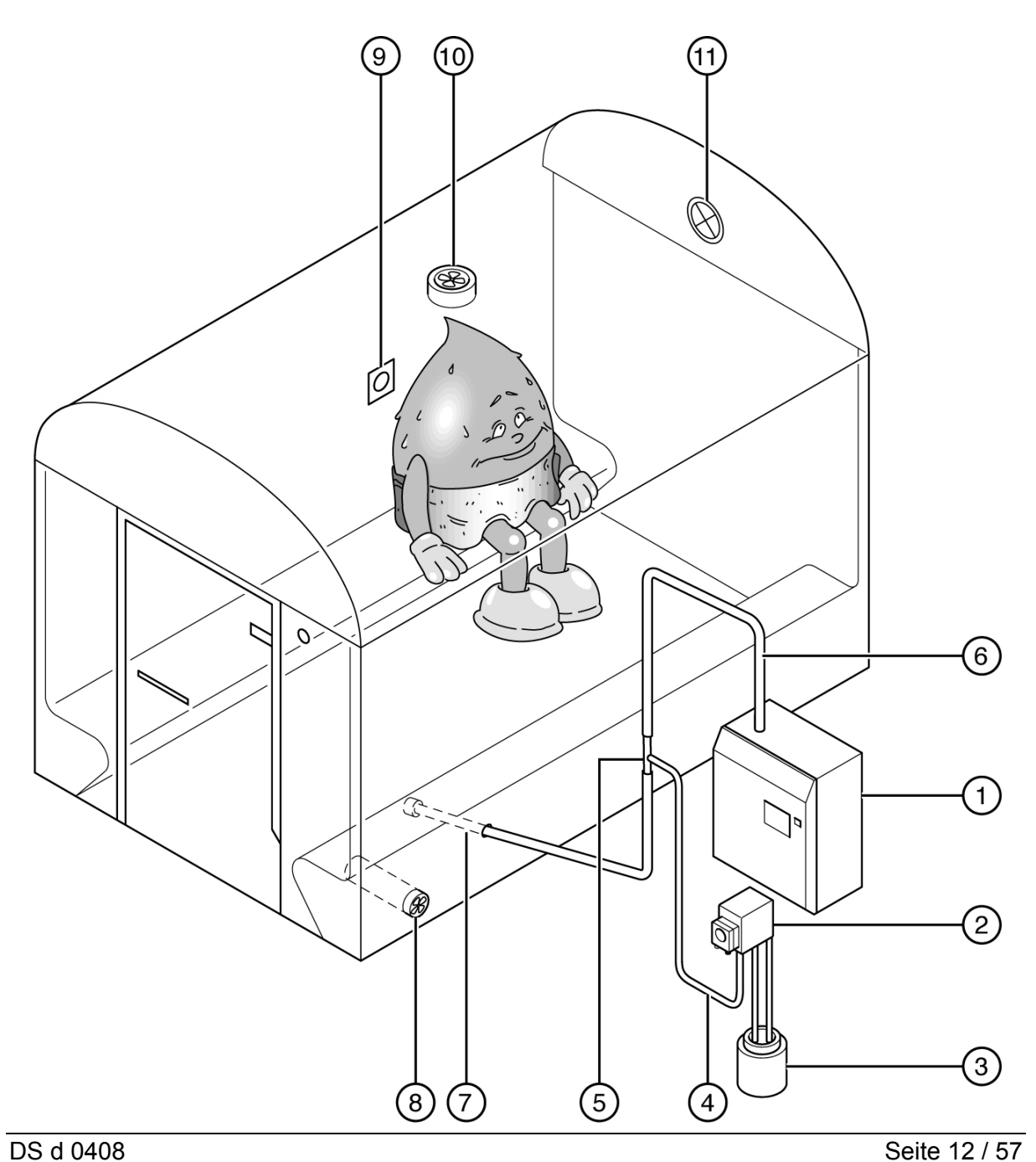

### **3.3 Aufbau Dampfbad**

### <span id="page-12-0"></span>**3.4 Dampfbad - Temperaturreglung**

Für ein **Dampfbad** muss ein Temperaturfühler in der Kabine installiert sein. Der Temperaturfühler misst die Temperatur im Dampfbad.

In Abhängigkeit der gemessenen Temperatur steuert die DS-Steuerung den HYGROMATIK-Dampfgenerator an.

Zusätzlich können Sie in Abhängigkeit der von Ihnen gewählten Option an den Dampfgenerator Duftstoffgeber, Licht und Lüfter anschließen.

**Die Funktionsweise der DS-Steuerung zeigt das folgende Beispiel-Diagramm:** 

Die Parameter G1 bis G3 sind wie folgt programmiert:

Hysterese Temperatur-Regler (G1) = **0,5K** 

Hysterese Ablüfter (G3) = **1K**

Dampfbad Temperatur Sollwert (G2) = **45°C**

Sinkt die Temperatur im Dampfbad unter **45°C**, wird durch vermehrte Dampfproduktion ein Ausgleich geschaffen.

Steigt die Temperatur im Dampfbad über **45,5°C**, so wird bei 1-stufigem Betrieb die Dampfproduktion abgeschaltet und bei stetigem Betrieb die Dampfproduktion heruntergeregelt.

Der Ausschaltpunkt für den Dampfgenerator ergibt sich wie folgt:

Dampfbad Temperatur Sollwert (G2)+ Hysterese Temperatur-Regler (G1) =  $45^{\circ}$ C+0.5K =  $45.5^{\circ}$ C.

Steigt die Temperatur im Dampfbad über den programmierten Temperatur Sollwert von **45°C**, so schaltet die DS-Steuerung den Ablüfter ein. Die Steuerung schaltet den Ablüfter bei **44°C** ab. Der Ausschaltpunkt für den Ablüfter ergibt sich wie folgt:

Dampfbad Temperatur Sollwert (G2) – Hysterese Ablüfter (G3) =  $45^{\circ}$ C – 1K = 44 $^{\circ}$ C

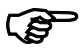

) **Hinweis:** Der Parameter "Dampfbadlüfter" (D1) muss auf Automatik programmiert sein.

Es wird nur Dampf produziert, solange die Temperatur im Dampfbad unterhalb der "Soll-Temperatur" liegt. Bleibt die Temperatur im Dampfbad für längere Zeit oberhalb der "Soll-Temperatur" - in diesem Fall wird kein Dampf produziert - so kann der Grund hierfür sein:

- eine gute Isolierung des Dampfbades
- ein zu geringer Luftaustausch im Dampfbad.
- eine zu hohe Wärmezufuhr, z.B. durch beheizte Sitzbänke

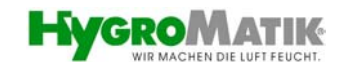

Ein Ablüfter unterstützt den Luftaustausch im Dampfbad, wodurch die Temperatur im Dampfbad schneller sinkt. Der Temperaturabfall wird durch erneute Dampfproduktion ausgeglichen. Somit wird durch den Lüfter eine stetige, gleichmäßige Dampfproduktion gewährleistet.

**Hinweis:** Die Parameter korrekter Temperatur Istwert (G0) und Hysterese Tmax. (G7) gemäß Kapital 4.3.1 Dampfbadparameter (G0 - G9) ändern.

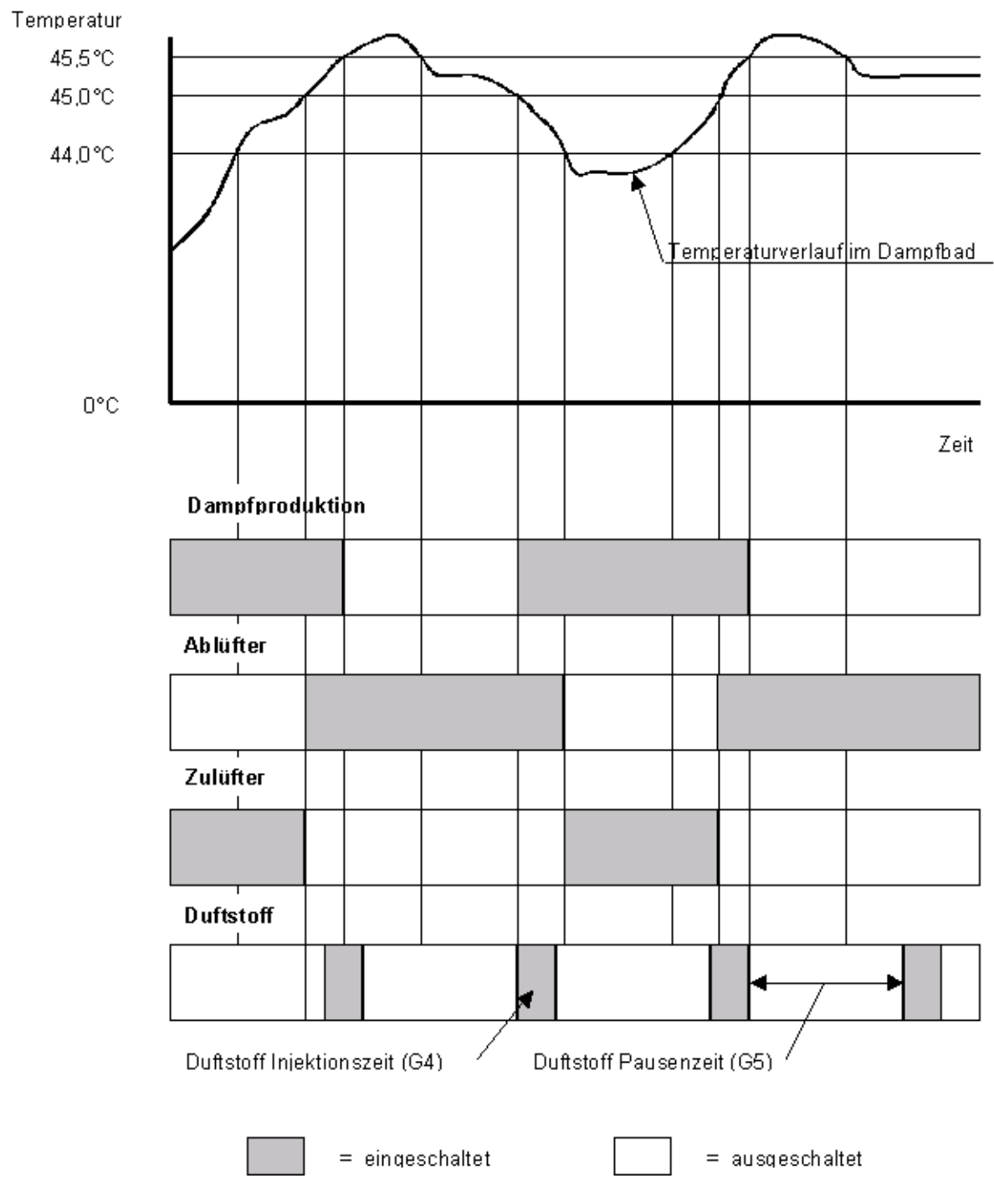

Diagramm der DS-Steuerungsfunktion in Abhängigkeit der Dampfbadtemperatur.

### <span id="page-14-0"></span>**4. Für den Betreiber**

### **4.1 Vorwort zur Steuerung**

Die Steuerung des HYGROMATIK Dampfgenerators erfolgt durch hochentwickelte Mikroprozessoren. Diese Mikroprozessoren wählen intelligent und selbstanpassend für den Dampfgenerator die wirtschaftlichste Arbeitsweise für die jeweils vorhandene Wasserqualität. Optimierte Startprozeduren sorgen für rasche Dampfproduktion und schnelle Reaktion auf alle Regelvorgänge. Die HYGROMATIK Steuerung kontrolliert auch selbstüberwachend die Leitfähigkeit des Zylinderwassers, den gesamten Abschlämmvorgang und die Funktion des Wassereinlass-Magnetventils.

Die HYGROMATIK Mikroprozessorsteuerung Typ DS ist eine besonders bedienerfreundliche Steuerung, die dem Benutzer alle wichtigen Informationen liefert.

Die DS-Steuerung bietet:

- die Auswahl der Betriebsarten Dampfbad **mit** und **ohne Status**anzeige
- eine von der Betriebsart abhängige Regelung der **Temperatur**
- eine beleuchtete, alphanumerische LC-Anzeige
- eine integrierte Schnittstelle RS232 oder RS485 bzw. BUS System, lieferbar nach kundenseitiger Spezifizierung
- eine optimale Anpassung des Dampfgenerators durch freie Einstellbarkeit der Parameter
- 4 LED auf der Bedienoberfläche zum Sofortüberblick über die wichtigsten Betriebsdaten
- eine Fuzzylogic gesteuerte Dampfproduktion
- eine Stand-by Abschlämmung zur Verhinderung von stehendem Zylinderwasser. Nach längerer Zeit ohne Dampfproduktion wird der Zylinder vollständig entleert.
- optional: 4 Anschlüsse zur Ansteuerung von Zu- und Ablüfter, Duftstoff und Licht

Die Leistungen und Einstellmöglichkeiten der HYGROMA-TIK-Steuerung Typ DS sind nachfolgend detailliert erläutert.

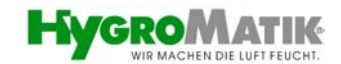

<span id="page-15-0"></span>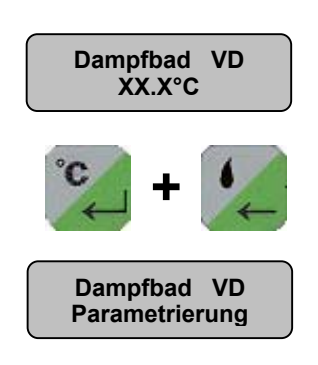

### **4.2 Erweitertes Hauptmenü**

Der Wechsel von der Benutzerebene zum erweiterten Hauptmenü erfolgt durch gleichzeitiges drücken und gedrückt halten der Tasten  $\Box$  und  $\Box$  Der Wechsel ins Hauptmenü ist erfolgreich verlaufen, wenn die Anzeige auf den Menüpunkt Parametrierung umspringt.

Jetzt kann mit den Tasten durch das erweiterte Hauptmenü geblättert werden.  $\downarrow$ 

#### **Information**

Einstellungsänderungen die im erweiterten Hauptmenü vorgenommen werden, haben permanenten Charakter. Sie bleiben auch nach dem Ausschalten des Gerätes erhalten.

Das Menü ist nun erweitert und folgende Einstellungen können vorgenommen werden:

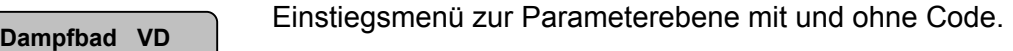

**XX.X°C** 

**Injektionszeit G4 = 2 sec.** 

**Parametrierung**

Einstellmöglichkeit der SOLL-Dampfbadtemperatur. **Dampfbad VD**

Änderungsmöglichkeit der Injektionszeit für Duftstoff. Erscheint nur, wenn der Parameter "Direkte Einstellung Sollwert" (D3) auf JA steht.

Änderungsmöglichkeit der Pausenzeit zwischen zwei Duftstoffinjektionen. Erscheint nur, wenn der Parameter "Direkte

Auswahl und Start unterschiedlicher Funktions- und System-

Einstellung Sollwert" (D3) auf JA steht.

**Pausenzeit Inj. G5 = 5 Min.**

tests. Siehe auch Kapitel 8.6. **Dampfbad VD Systemtest**

**Dampfbad VD Sprache/Language**  Einstellmöglichkeit für unterschiedliche Menüsprachen. Siehe auch Kapitel 8.5.

**Dampfbadmodus D0 = ohne Status** Einstellmöglichkeit für die Steuerungsbetriebsarten mit und ohne Statusanzeige. Siehe auch Kapitel 4.3.3. Erscheint nur, wenn der Parameter "Direkte Einstellung Sollwert" (D3) auf JA steht.

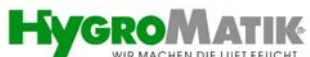

<span id="page-16-0"></span>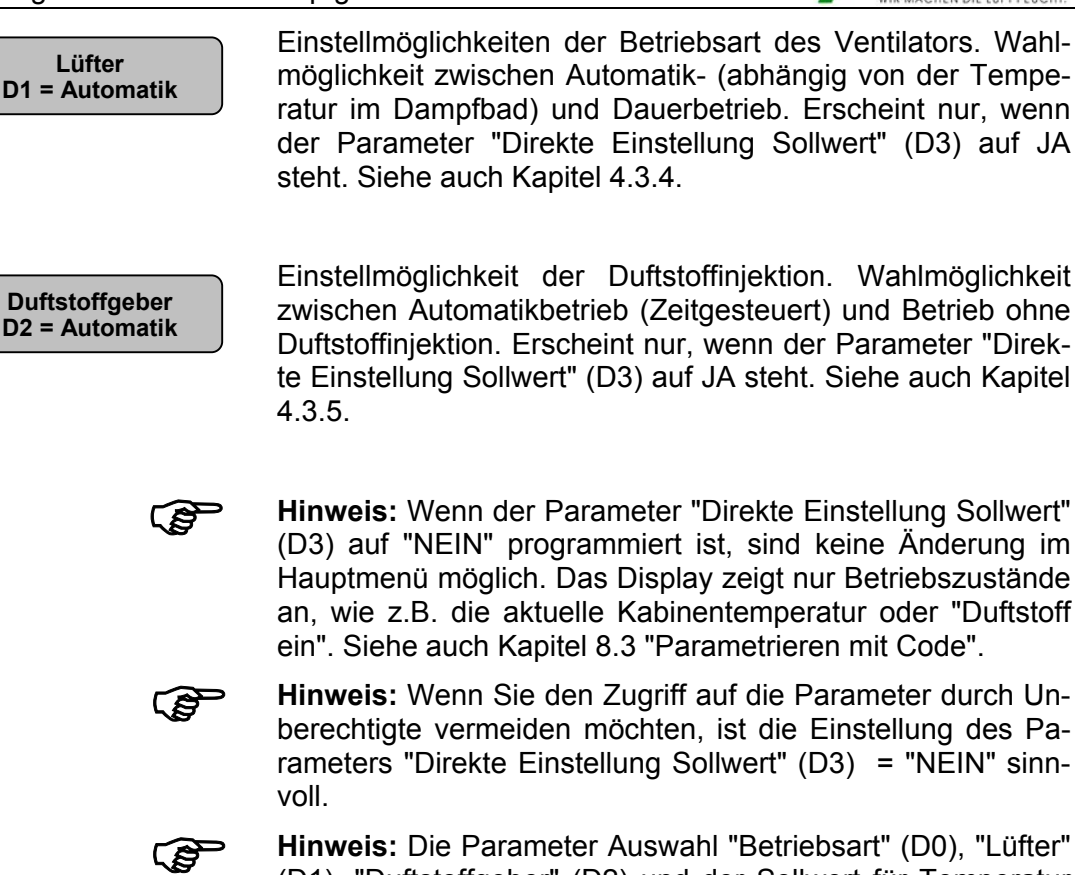

(D1), "Duftstoffgeber" (D2) und der Sollwert für Temperatur lassen sich auch gemäß Kapitel 8.3 "Parametrieren mit Code" einstellen.

### **4.3 Dampfbadfunktionen**

### **4.3.1 Dampfbadparameter (G0 - G9)**

**Hinweis:** Die Dampfbadparameter G0 – G9 können über die Parameterebene mit Code (Code 010) erreicht werden.

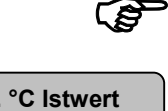

### **Korr. °C Istwert G0 = 0.0 K**

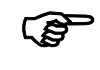

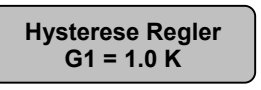

### **Korrektur Temperatur Istwert (G0)**

Mit diesem Parameter kann der Temperaturfühler, angeschlossen an den Klemmen 6 und 7 kalibriert werden.

) **Hinweis:** Der Fühler ist vom Werk abgeglichen. Ein späterer Abgleich mit einem 2. Temperaturmessgerät ist im Bereich -5K bis +5K möglich.

**Hysterese Temperatur-Regler (G1) Hysterese Regler**

**G1 = 1.0 K** Mit diesem Parameter können Sie die Differenz zwischen dem Ein- und Ausschaltpunkt des Temperaturreglers verändern. Der Dampfgenerator schaltet bei einer Temperatur von **Dampfbad Temperatur Sollwert (G2) + Hysterese Temperatur Regler (G1)** ab. Bei einer Temperatur kleiner als der Dampfbad Temperatur Sollwert (G2) schaltet der Dampfgenerator wieder ein.

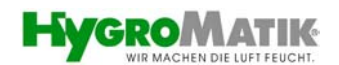

Beispiel: G2 ist auf 45°C und G1 ist auf 1 K eingestellt. Der Dampfgenerator schaltet bei 46°C ab und bei 45°C wieder ein.

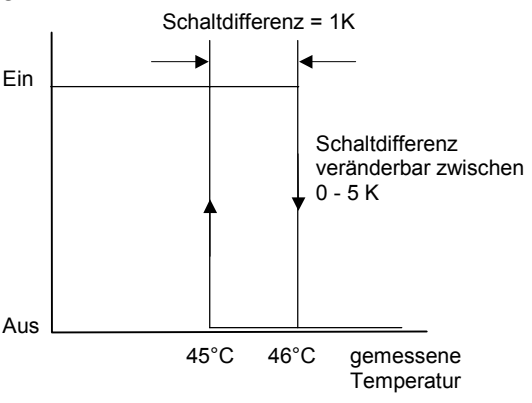

#### **Dampfbad Temperatur Sollwert (G2)**

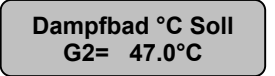

Mit diesem Parameter können Sie die Soll Temperatur im Dampfbad einstellen. Diese Einstellung in der Parameterebene mit Code bleibt auch nach Ausschalten des Dampfgenerators erhalten.

#### **Hysterese Ablüfter (G3)**

**Hysterese Lüfter G3 = 1.0 K**

Dieser Parameter gibt im Dampfbadbetrieb den Ausschaltpunkt des Ablüfters vor. Der Lüfter schaltet ab, wenn die Dampfbad-Temperatur den Wert **Dampfbad Temperatur Sollwert (G2) – Hysterese Ablüfter (G3)** erreicht.

Beispiel: G2 ist auf 45°C und G3 auf 2 K eingestellt. Der Lüfter schaltet ab bei 43°C.

#### **Duftstoff Injektionszeit (G4)**

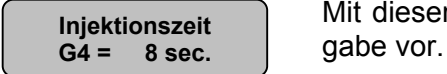

Mit diesem Parameter geben Sie die Dauer der Duftstoffzu-

#### **Duftstoffpausenzeit (G5)**

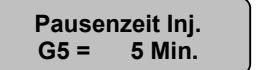

Mit diesem Parameter stellen Sie die Pausenzeiten zwischen **Pausenzeit Inj. Pausenzeit Inj. Pausenzeit Inj. Pausenzeit Inj. Pausenzeit Inj. Pausenzeit Inj. Pausenzeit Inj. Pausenzeit Inj. Pausenzeit Inj. Pausenzeit Inj. Pausenzeit Inj. Pausenzeit Inj. Pause** 

#### **Hysterese Duftstoff (G6)**

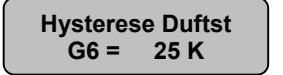

Mit diesem Parameter stellen Sie ein, ab welcher Kabinentemperatur die Duftstoffzugabe freigegeben werden soll. Die Freigabe der Duftstoffzugabe erfolgt bei einer Temperatur von **Dampfbad Temperatur Sollwert (G2) – Hysterese Duftstoff (G6)**.

Beispiel: G2 ist auf 45°C und G6 auf 25 K eingestellt. Die Freigabe für die Duftstoffzugabe erfolgt bei 20°C.

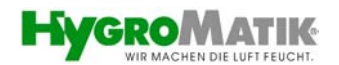

<span id="page-18-0"></span>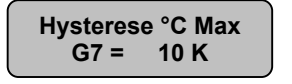

**G8 = 15 Min.**

**Erhaltungsleist**   $G9 =$ 

### **Hysterese T Max.(G7)**

Mit diesem Parameter stellen Sie ein, ab welcher maximalen Kabinentemperatur der Dampfgenerator sicherheitshalber abschalten soll. Der Dampfgenerator schaltet ab bei einer Temperatur von **Dampfbad Temperatur Sollwert (G2) + Hysterese T Max (G7)**.

Beispiel: G2 ist auf 45°C und G7 auf 10 K eingestellt. Der Dampfgenerator schaltet bei 55°C ab.

### **Lüfternachlaufzeit (G8)**

Mit diesem Parameter stellen Sie ein, ob und wie lange der Ablüfter nach Öffnen der Sicherheitskette weiter laufen soll. **Lüfternachlaufz** 

### **Erhaltungsleistung (G9)**

Mit diesem Parameter stellen Sie ein, ob der Dampfgenerator nach Erreichen der Dampfbad Soll-Temperatur ausschalten oder zu einer von 0-50% einstellbaren Erhaltungsleitung umschalten soll. Die Erhaltungsleistung bleibt in Funktion bis entweder die Temperatur auf **Dampfbad Temperatur Sollwert (G2) + Hysterese T Max. (G7)** steigt oder die Temperatur unter den Wert **Dampfbad Temperatur Sollwert (G2)** sinkt.

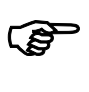

**Hinweis:** Die Erhaltungsleitung ist als Kompensation des Kältegefühls bei konstanter Frischluftzuführung gedacht.

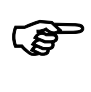

**Hinweis:** Für die Parameter G2 - G4 sehen Sie bitte auch das Diagramm in Kapitel 3.4 "Dampfbad-Temperaturregelung".

#### **4.3.2 Temperatursollwert verändern (G2)**

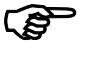

) **Hinweis:** Im Hauptmenü ist die Temperatur in 0.5°C-Schritten veränderbar. Die Veränderung geht durch Ausschalten des Gerätes verloren. **Beispiel:** Der Sollwert der Temperatur soll von 45°C auf

42°C reduziert werden.

- » Dampfgenerator einschalten. Das Display zeigt die Betriebsart und die aktuelle Kabinentemperatur an. **Dampfbad**
- » Einmal betätigen. Im Display erscheint die pro-Dampfbad °C Soll<br>G<sub>2=</sub> 45.0°C arammierte Solltemperatur.
	- **G2= 42.0°C** Nolange **dellary details and the Solange det** drücken bis im Display der Temperaturwert 42°C erscheint.
		- **42.4**°Einmal <sup>c</sup> betätigen.

Der neue Sollwert für die Temperatur ist programmiert. Nach wenigen Sekunden springt das Programm zurück in die

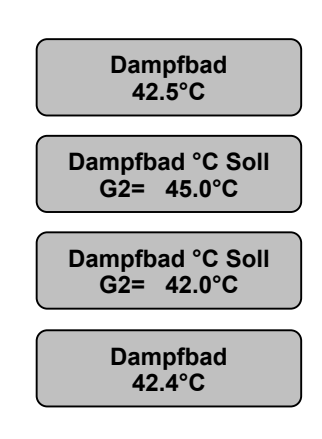

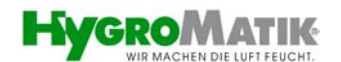

Standardanzeige. Das Display zeigt wieder die aktuelle Kabinentemperatur an:

<span id="page-19-0"></span>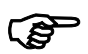

) **Hinweis:** Für den Parameter **G2** sehen Sie bitte auch Kapitel 4.3.1 Dampfbadparameter. (G0 - G9).

### **4.3.3 Auswahl Betriebsart (D0)**

Die DS-Steuerung ist konzipiert für den Einsatz in Dampfbädern. Für Wartung und/oder Inbetriebnahme können zusätzliche Informationen über die Dampferzeugung nützlich sein.

Zum Wechsel von der Betriebsart Dampfbad **ohne Status** in die Betriebsart Dampfbad **mit Status** gehen Sie wie folgt vor.

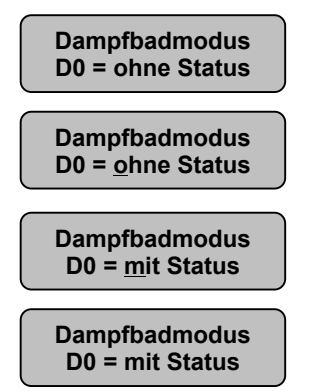

Mit Parameter **Dampfbadmodus** wählen. Im Display steht nun: ↓ ↑

Parameterwahl mit Returntaste **bestätigen. Der Cursor Dampfbadmodus Pratameter wann inner**<br>Do = ohne Status erscheint im Display:

- **Einmal**  $\begin{bmatrix} 1 \end{bmatrix}$  **betätigen. Im Display erscheint:**
- Auswahl mit Return  $\mathcal{L}$  bestätigen. Cursor erscheint nicht mehr im Display.

Damit ist die Steuerung für Dampfbadmodus **mit Status**anzeige programmiert.

### **4.3.4 Lüfter (D1)**

### **4.3.4.1 Ablüfter (D1)**

) **Hinweis:** Um die Betriebsweise des Dampfbadlüfters einzustellen, muss der Parameter "Direkte Einstellung Sollwert" (D3) auf JA programmiert sein.

#### **Automatik**

In dieser Einstellung ist der Lüfterbetrieb abhängig von der Temperatur im Dampfbad. Die Steuerung schaltet den Ablüfter bei erreichter Soll-Temperatur ein und bei Unterschreiten der Soll-Temperatur abzüglich einer Hysterese für den Ablüfter wieder aus.

Siehe auch Parameter "Sollwert Temperatur" (G2) und "Hysterese Lüfter" (G3). Wenn die Steuerung den Lüfter einschaltet, erscheint in der 1. Zeile des Displays der Buchstabe **V**.

) **Hinweis:** Siehe auch Diagramm im Kapitel 3.4 "Dampfbad-Temperaturregelung".

### **Dauerbetrieb (Dauer Ein)**

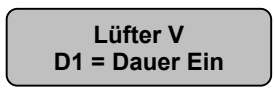

Der Ablüfter läuft unabhängig von der Temperatur im Dampfbad im Dauerbetrieb. In dieser Einstellung schalten Sie den Ablüfter gleichzeitig mit dem Dampfgenerator über

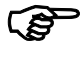

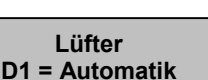

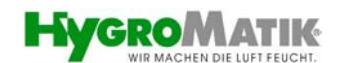

den Steuerschalter ein und aus. In der ersten Zeile des Displays erscheint dauerhaft das **V**.

#### **4.3.4.2 Zulüfter**

Der Zulüfter ist solange in Funktion, solange der Ablüfter nicht eingeschaltet wird.

<span id="page-20-0"></span>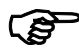

) **Hinweis:** Ablüfter und Zulüfter sind gegenläufige Funktionen und können daher nicht getrennt angesteuert werden.

### **4.3.5 Duftstoffgeber mit Schlauchpumpe (D2)**

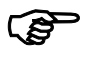

) **Hinweis:** Um die Betriebsweise des Duftstoffgebers einzustellen, muss der Parameter "Direkte Einstellung Sollwert" (D3) auf JA programmiert sein.

#### **Automatik**

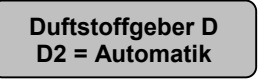

Ist der Parameter "Duftstoffgeber" (D2) auf "**Automatik**" programmiert, erfolgt die Duftstoffzugabe nach der programmierten Duftstoffpausen (G5) und –injektionszeit (G4). Im Display erscheint dauerhaft das **D.** In der Werkseinstellung beträgt die Duftstoffpausenzeit 5 Minuten und die Duftstoffinjektionszeit 2 Sekunden. Wenn die Steuerung den Duftstoffgeber einschaltet, blinkt im Display die Meldung "Duftstoff Ein".

) **Hinweis:** Für die Einstellung der Duftstoffpausen und -injektionszeit sehen Sie auch Kapitel 4.3.1 Dampfbadparameter  $(G0 - G9)$ 

> Wenn der Parameter "Duftstoffgeber" (D2) auf "**Aus**geschaltet" programmiert ist, wird kein Duftstoff zum Dampf zugege-

> Wenn der Parameter "Direkte Einstellung Sollwert" (D3) auf JA programmiert ist, können Sie direkt im Hauptmenü Einstellungen vornehmen. Dies könnte z.B. eine Änderung der Soll-Temperatur oder der Betriebsart sein. Sehen Sie auch

> Wenn der Parameter "Direkte Einstellung Sollwert" (D3) auf NEIN programmiert ist, sind keine Änderungen im Hauptme-

#### **Ausgeschaltet**

ben.

**Duftstoffgeber D2 = Aus**

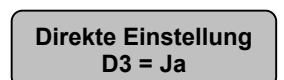

nü möglich. Eine Veränderung der Soll-Temperatur ist dann z.B. nur gemäß Kapitel 8.3 "Parametrieren mit Code" möglich. Die Einstellung des "Direkte Einstellung Sollwert" (D3) = NEIN ist sinnvoll, um den Zugriff auf die Parameter durch Unberechtigte zu vermeiden.

### **4.3.7 Betriebsart Temperaturregler (U6)**

**4.3.6 Direkte Einstellung Sollwert (D3)** 

Kapitel 4.2 "Erweitertes Hauptmenü".

Die Temperatur des Dampfbades kann 1-stufig oder stetig geregelt werden.

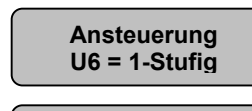

**Ansteuerung U6 = int. Pi-Regler**

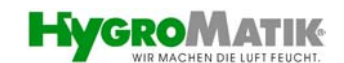

<span id="page-21-0"></span>

Hinweis: Der Parameter "Ansteuerung" (U6) muss entsprechend programmiert sein. Für die Programmierung siehe Kapitel 8.3 "Parametrieren mit Code".

### **4.3.8 Leistungsbegrenzung (P1)**

Mit dem Parameter Leistungsbegrenzung (P1) lässt sich die Dampfleistung auf einen Wert zwischen 25 und 100% der Nennleistung einstellen. Die tatsächlich abgegebene Dampfleistung ist abhängig von der gemessenen Temperatur.

Eine Begrenzung der Dampfleistung kann für eine bessere Regelung erforderlich sein.

**Beispiel:** Die Leistungsbegrenzung soll von 100% auf 70% verändert werden.

- » Untermenü Parametrierung mit ↓ ↑ auswählen und mit  $\ddot{=}$  bestätigen.
- » Zu ändernden Wert mit auswählen. Da ↓ ↑ die Leistungsbegrenzung verändert werden soll, muss im Display stehen:
- » Parameterwahl mit C bestätigen. Cursor erscheint unter der 1. Ziffer.
- $\rightarrow$  Einmal du drücken. Die 1. Ziffer verändert sich von 1 auf 0. Einmal [J]
- Leistungsbegrenzung **beim der Schwalter unter der Schwalte** drücken. Cursor steht unter der 2. Ziffer.
	- » Solange  $\bigcup_{n=1}^{\infty}$  betätigen bis im Display die 7 in der 2. Ziffer steht. ↓ ↑
	- » Zweimal betätigen. Cursor erscheint nicht mehr im Display.

Damit ist Leistungsbegrenzung auf 70 % eingestellt.

» Untermenü Parametrierung mit kanal verlassen.

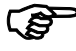

) **Hinweis: Erst wenn** das Untermenü Parametrierung mit ESC verlassen wird, und **die Änderung mit Code 015 gesichert ist** (siehe auch: 8.3 Parametrieren mit Code), **ist eine Parameteränderung** auch bei Aussschalten des Dampferzeugers **bleibend gespeichert.**

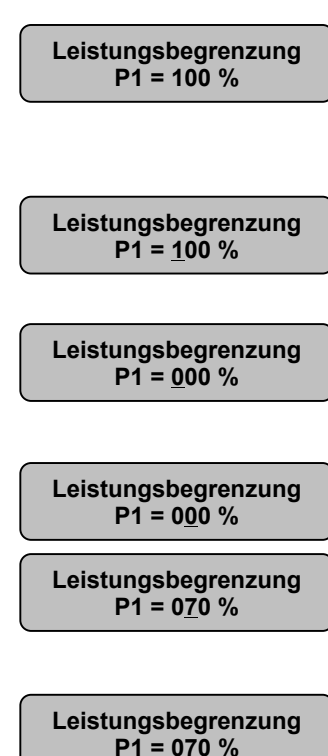

### <span id="page-22-0"></span>**5. Für den Installateur**

### **5.1 Installation Temperaturfühler**

Für ein Dampfbad muss in der Kabine ein Temperaturfühler installiert werden. Der Fühler misst die aktuelle Temperatur und führt diese der Steuerung zu. Die gemessene Temperatur dient als Regelgröße zur Steuerung der Dampfproduktion.

Bitte beachten:

- Fühler nicht in der Nähe des Dampfverteilers montieren.
- Fühler auf der Wand und nicht in oder unter der Wand / Verkleidung installieren.

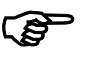

) **Hinweis:** Die beste Installationsposition für den Temperaturfühler liegt zwischen 800 – 1000 mm oberhalb der Sitzfläche (ca. Kopfhöhe des Dampfbadbenutzers)

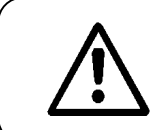

**Achtung:** Dampfproduktion nicht durch Manipulation am Temperaturfühler beeinflussen (z.B. mit kaltem Wasser begießen oder abdecken).

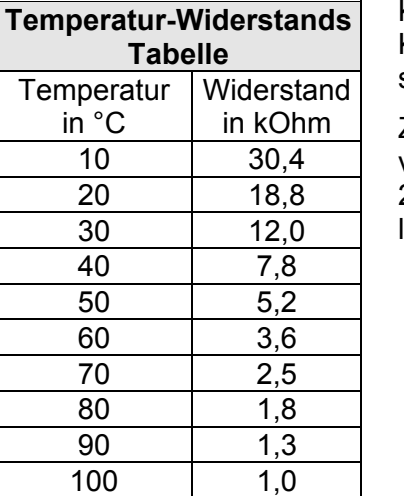

### **5.1.1 Anschluss Temperaturfühler**

Kabel des Temperaturfühlers an die dafür vorgesehenen Klemmen 6 und 7 im HYGROMATIK-Dampfgenerator anschließen.

Zur Prüfung dient nebenstehende Tabelle. Der Fühler ist vom Werk abgeglichen, ein späterer Abgleich ist mit einem 2. Temperaturmessgerät im Bereich von -5K bis +5K möglich.

### **5.2 Installation Duftstoffgeber mit Schlauchpumpe (Option)**

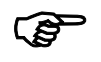

) **Hinweis:** Die DS-Steuerung steuert den Duftstoffgeber mit Schlauchpumpe nur, wenn der Parameter Duftstoffgeber mit Schlauchpumpe (D2) auf **Automatik** gestellt wurde.

Der HYGROMATIK-Duftstoffgeber mit Schlauchpumpe versorgt das Dampfbad mit Duftstoff. Seine wichtigsten Bauteile sind der Duftstoffbehälter (3) und die Schlauchpumpe (2). Häufigkeit und Impulsdauer der Duftstoffzugabe können am <span id="page-23-0"></span>Steuergerät eingestellt werden. Die Duftstoffzugabe erfolgt nur während der Dampfproduktion. Der Duftstoff wird über die Duftstoffzuspeisung in die Dampfleitung gedrückt. Hierzu ist ein von HYGROMATIK erhältliches T-Stück erforderlich.

Über eine Duftstoffrückführungsleitung wird bei einem möglichen Schlauchbruch in der Pumpe die Flüssigkeit zum Duftstoffbehälter zurückgeführt.

### **Bitte beachten:**

- Duftstoffzuspeisung (5) möglichst nahe am Dampfbad vorsehen.
- Duftstoffzuspeisung so anordnen, dass kein Duftstoff in den HYGROMATIK Dampfgenerator (1) fließen kann.
- Schlauchpumpe (2) oberhalb des Duftstoffbehälters (3) anordnen, jedoch nicht höher als 1,7m .
- Die Duftstoffzuspeisung (5) darf maximal 4m oberhalb der Duftstoffpumpe angeordnet sein.

#### **Installation:**

- » Duftstoffbehälter (3) an geeigneter Stelle montieren.
- » Schlauchpumpe (2) oberhalb (jedoch max. 1,7m) des Duftstoffbehälters montieren.
- » Saugleitung zwischen Schlauchpumpe (2) und Duftstoffbehälter (3) herstellen.
- » Duftstoffrückführungsleitung zwischen Schlauchpumpe (2) und Duftstoffbehälter (3) herstellen.
- » Leitung (4) zwischen Schlauchpumpe (2) und Duftstoffeinspeisung (5) herstellen

### **5.2.1 Anschluss Duftstoffgeber mit Schlauchpumpe 24V (Option)**

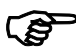

) **Hinweis:** Die DS-Steuerung steuert den Duftstoffgeber mit Schlauchpumpe nur wenn Parameter D2 = **Automatik** gewählt wurde.

Anschlusskabel von der Schlauchpumpe zum Dampfgenerator auf die Klemmen 8, 9 und 13 (bei 24 V-Schlauchpumpe) legen. Die Schlauchpumpe ist mit einer 3,15 A Feinsicherung abgesichert. Die maximale Anschlussleistung beträgt 75 W.

### **5.2.2 Anschluss Duftstoffgeber mit Schlauchpumpe 230 V (Option)**

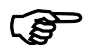

**Hinweis:** Die DS-Steuerung steuert den Duftstoffgeber mit Schlauchpumpe nur wenn Parameter D2 = **Automatik** gewählt wurde.

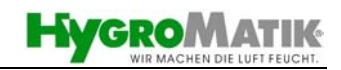

<span id="page-24-0"></span>Anschlusskabel von der Schlauchpumpe zum Dampfgenerator auf die Klemmen 17,18 und 19 (bei 230V-Schlauchpumpe) legen. Die Schlauchpumpe ist über die Hauptfeinsicherung 1,6 A abgesichert. Die maximale Anschlussleistung beträgt 75 W.

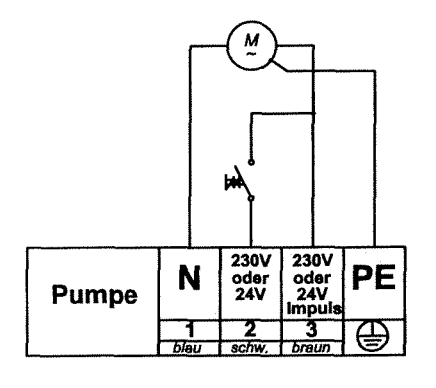

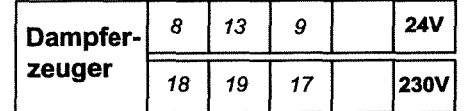

Anschlussbild der HYGROMATIK Schlauchpumpe

### **5.3 Installation Lüfter (Option)**

Im Dampfbad sollte ein Ablüfter (10) installiert sein. Der Lüfter entzieht dem Dampfbad warme Luft, um eine kontinuierliche Dampfzufuhr und eine stabile Temperaturregelung zu gewährleisten.

Je nach Dampfbadaufbau kann auch ein Zulüfter (8) angesteuert werden.

Der Ablüfter sollte im Dampfbad:

- oben und
- gegenüber der Zuluftöffnung installiert werden.

Der Zulüfter sollte im Dampfbad:

- unten und
- gegenüber der Abluftöffnung installiert werden.

### **5.3.1 Anschluss Ablüfter 24V (Option)**

Kabel für den Lüfter an die dafür vorgesehenen Klemmen 10 und 11 (24V) im Dampfgenerator anschließen. Der Lüfter ist mit einer 1,6 A Feinsicherung abgesichert. Die maximale Anschlussleistung beträgt 40 W.

### <span id="page-25-0"></span>**5.3.2 Anschluss Zulüfter 24V (Option)**

Kabel für den Lüfter an die dafür vorgesehenen Klemmen 10 und 12 (24V) im Dampfgenerator anschließen. Der Lüfter ist mit einer 1,6 A Feinsicherung abgesichert. Die maximale Anschlussleistung beträgt 40 W.

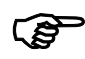

) **Hinweis:** Die DS-Steuerung steuert den Lüfter nur wenn Parameter D1 = **Automatik** gewählt wurde.

### **5.3.3 Anschluss Zu- und Ablüfter 230 V (Option)**

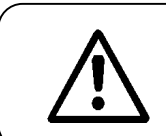

**Achtung:** In der Dampfkabine ist Sicherheitskleinspannung (24V) für Luft und Licht zu verwenden.

Bei Verwendung von 230 V Lüftern ist ausreichend Abstand vom Lüfter zur Dampfkabine zu gewährleisten.

Kabel für den Ablüfter an die dafür vorgesehenen Klemmen 20 und 21 (230V) und für den Zulüfter an die Klemmen 20 und 22 (230V) im Dampfgenerator anschließen. Der Lüfter ist mit einer 1,6 A Feinsicherung abgesichert. Die maximale Anschlussleistung je Lüfter beträgt 40 W.

### **5.4 Installation Kabinenlicht (Option)**

An den Dampfgenerator können Sie auch eine Kabinenbeleuchtung anschließen.

### **5.4.1 Anschluss Kabinenlicht (Option)**

Kabel für das Kabinenlicht an die vorgesehenen Klemmen 13 und 14 (24 V Versorgungsspannung) im Dampfgenerator anschließen.

Die Kabinenbeleuchtung ist mit einer 1.6 A Feinsicherung abgesichert. Die maximale Anschlussleistung beträgt 40 W. Die Ein- und Ausschaltung erfolgt durch einen bauseitig zu installierenden Schalter.

### **5.5 Fernschalter**

Für ein gewünschtes externes Ein-/Ausschalten des Dampfgenerators stehen die Klemmen 1 und 2 zur Verfügung. Wird zwischen den Klemmen 1 und 2 eine elektrische Brücke hergestellt, kann der Dampfgenerator in Betrieb gehen. Ist der Kontakt zwischen den Klemmen 1 und 2 geöffnet, so ist der Dampfgenerator außer Betrieb.

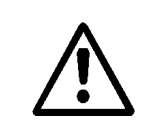

**Achtung:** Die Kontakte, die auf die Klemmen 1 und 2 gelegt werden, müssen potentialfrei und zum Schalten von 230V geeignet sein.

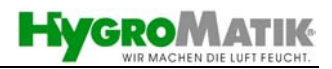

### <span id="page-26-0"></span>**6. Potentialfreie Signalausgänge**

Die Belastbarkeit der Kontakte beträgt 250V/5A.

#### **Sammelstörung:**

Standardmäßig ist die DS-Steuerung mit der Meldung **Sammelstörung** ausgestattet. Der potentialfreie Kontakt ist als Wechsler ausgeführt.

Die Anschlussklemmen befinden sich auf der Platine. (Schließer: Anschlussklemmen 28 und 30; Öffner: Klemmen 28 und 29)

Die Meldung **Sammelstörung** umfasst die Fehlermeldungen: "Abschlämmstörung", "Fehler Füllen", "Wartung", "Interner Fehler", "Fehler Hauptschütz", "Fehler °C Fühler" und "Fehler °C Max.".

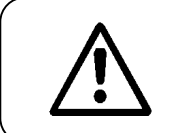

**Achtung:** Bei 24V Optionen nur 24V für Sammelstörung verwenden

### **Betrieb:**

Die Meldung **Betrieb** kann direkt vom Hauptschütz gemäß Schaltplan abgegriffen werden.

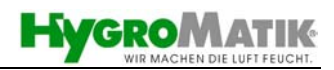

### **7. Inbetriebnahme**

<span id="page-27-0"></span>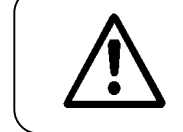

**Achtung:** Das Gerät darf nur von qualifiziertem Personal in Betrieb genommen werden.

#### **Dampfgenerator ausschalten:**

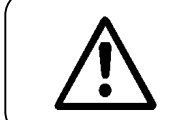

**Achtung:** Bevor das Gerät in Betrieb genommen wird, muss bekannt sein, wie es ausgeschaltet wird.

- » Gerät mittels Steuerschalter ausschalten.
- » Absperrventil Wasserzufuhr schließen.

#### **Dampfgenerator einschalten:**

- 
- » Gerät mittels Steuerschalter einschalten.

Folgende Funktionen laufen im Rahmen der Startroutine ab:

- Das Gerät führt einen Selbsttest durch.
- **LED's an** Die LEDs auf der Steuerung müssen für kurze Zeit komplett aufleuchten.
	- Danach wird für einige Sekunden die Abschlämmpumpe angesteuert. Dies dient der Funktionsüberwachung und dem teilweisen Wasseraustausch bei Wieder-Inbetriebnahme.
	- Nach erfolgter Teilabschlämmung zeigt das Display Dampfbad und die aktuelle Temperatur der Kabine an.
	- Bei Dampfanforderung öffnet das Einlassmagnetventil und speist Wasser in den Zylinder.
	- Sobald die Elektroden eintauchen, steigt der Strom von 0 A bis zum maximalen Nennstrom. Der Nennstrom ist dem Typenschild zu entnehmen. Der Wert der Leistungsbegrenzung ist zu beachten (siehe Kapitel 4.3.8 Parameter P1). Die werkseitige Einstellung der Leistungsbegrenzung beträgt 100%.
	- Wenn der Nennstrom erreicht ist, wird der Füllvorgang unterbrochen.
	- Nach kurzer Zeit steigt die Wassertemperatur im Dampfzylinder. In Folge der höheren Wassertemperatur steigt in der Regel auch die elektrische Leitfähigkeit des Wassers und somit der Strom. Der höhere Strom führt eventuell zu einer Überstrom-Teilentleerung durch die Abschlämmpumpe. Bei

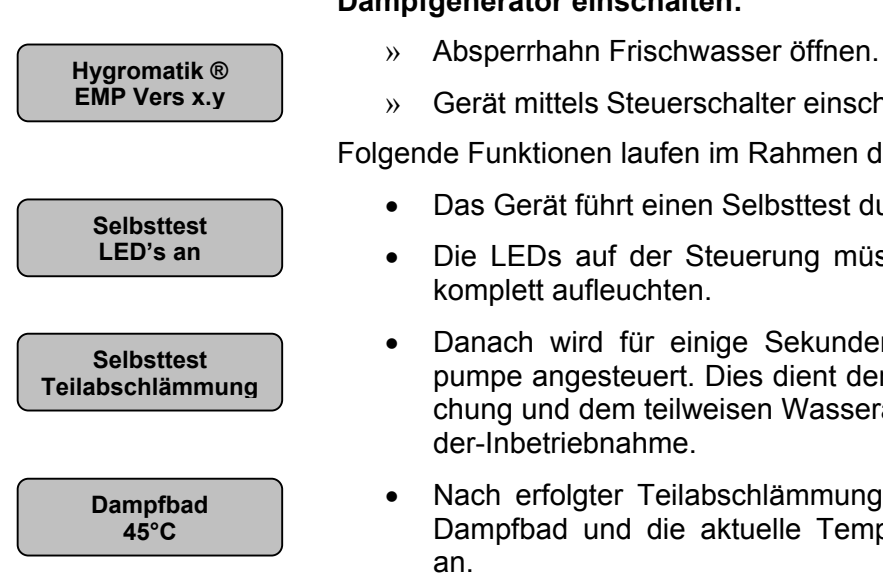

normaler Wasserleitfähigkeit beginnt innerhalb weniger Minuten die Dampfproduktion.

#### **Weitere Prüfungen:**

 $\boxtimes$  Alle elektrisch betriebenen Funktionen müssen sich ausführen lassen.

Sobald das Magnetventil periodisch Wasser nachspeist, ist die Arbeitsweise mit konstanter Nennleistung erreicht und der Kaltstartvorgang beendet.

- » Gerät beobachten und 15-30 Minuten laufen lassen. Treten Undichtigkeiten auf, Gerät abschalten.
- » Undichtigkeiten beseitigen.

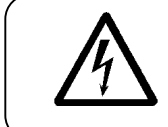

**Achtung, Spannung:** Sicherheitsvorschriften über das Arbeiten an spannungsführenden Teilen beachten.

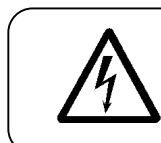

**Achtung, Spannung:** Das Geräteschloss muss abgeschlossen sein. Nur so ist die Erdung der Haube gewährleistet.

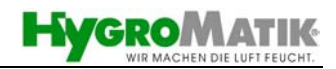

### **8. Bedienung**

<span id="page-29-0"></span>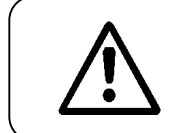

**Achtung:** Das Gerät darf nur von beauftragtem und unterwiesenem Personal bedient werden.

Gerät wie folgt in Betrieb nehmen:

- » Absperrhahn Frischwasser öffnen.
- » Gerät mittels Steuerschalter einschalten.

Nun laufen die unter Kapitel 7 "Inbetriebnahme" beschriebenen Funktionen ab.

### **8.1 Elektronisches Typenschild**

Über das Display können die Geräte-Daten auslesen:

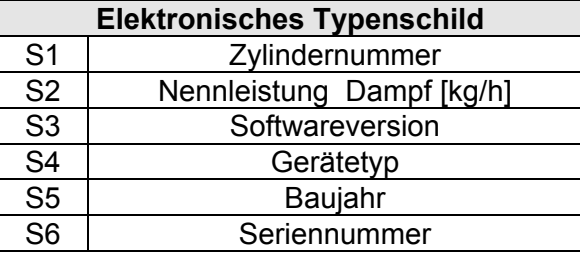

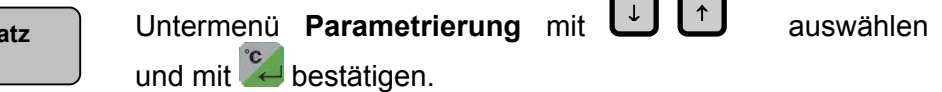

- » Mit den Buchstaben **S** anwählen. Cursor steht unter dem Buchstaben **S**.
- $\mathbb{R}$  drücken.

Im Display steht dann z.B. die Geräteleistung.

- » Weitere Informationen können mit abgerufen werden.  $| \uparrow |$
- » S-Parameterebene mit <sup>Feel</sup> verlassen.

### **8.2 Weitere Parameter**

Folgende Parameter sind ohne Zugriffscode auf der Paramentierungsebene zugänglich:

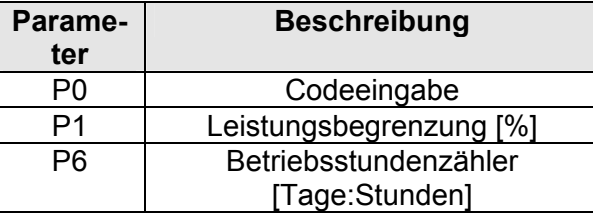

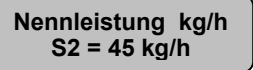

**Parameters \* \* \* S \*** 

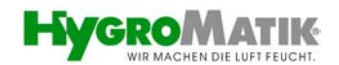

<span id="page-30-0"></span>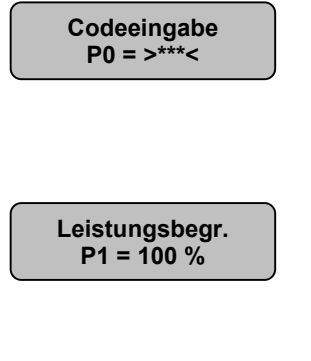

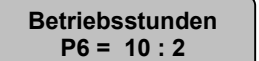

### **Codeeingabe (P0)**

Im Interesse der Sicherheit ist der Zugriff auf einige Parameter durch einen Zugriffscode geschützt. Der Parameter **P0** dient zur Codeeingabe. Sehen Sie hierfür Kapitel 8.3. "Parametrieren mit Code".

### **Leistungsbegrenzung (P1)**

Mit dem Parameter "Leistungsbegrenzung" (P1) lässt sich die Dampfleistung auf einen Wert zwischen 25 und 100% der Nennleistung einstellen. Die tatsächlich angegebene Dampfleistung ist abhängig von der gemessenen Temperatur.

#### **Betriebsstundenzähler (P6)**

Dieser Parameter zeigt die Zeitdauer in Tagen und Stunden an, die Ihr Gerät Dampf produziert hat (Nur Lesewert).

### **8.3 Parametrieren mit Code**

Die DS-Steuerung ist mit einem modernen Microcomputer-Baustein ausgestattet. Der programmierbare Datenspeicher erlaubt die Anpassung und Veränderung von Betriebsparametern. Im Interesse der Sicherheit ist der Zugriff auf diese Parameter nur durch Eingabe eines Codes unter Parameter P0 möglich. **Der Zugriff** auf die folgende Werte erfolgt durch den **Code P0 = 010** (erweiterte Betreiberebene). Soll die **Änderung der Parameter** auch bei Ausschalten des Dampferzeugers **bleibend gespeichert** werden, so muss die Änderung mit dem **Code P0 = 015** bestätigt werden.

**Beispiel.:** Änderung der Ansteuerung mittels Parameter U6.

Die Ansteuerung(U6) soll von 1-stufig auf interner PI-Regler **Dampfbad** eingestellt werden :

- » Untermenü Parametrierung mit | ↓ ↓ ↓ auswählen und mit <sup>e</sup> bestätigen.
- » Parameter P0 mit ↓ | ↑ auswählen.
- » Parameterwahl P0 mit bestätigen. Cursor erscheint unter der 1. Ziffer.
- » Einmal  $\left\vert \mathcal{C}\right\vert$  drücken. Cursor steht unter der 2. Ziffer.
- Einmal | ↑ » Einmal  $\uparrow$  drücken, 2. Ziffer ändert sich von 0 auf 1.
- » Zweimal drücken. Nach der Codeeingabe 010 erscheint im Display:
- ↓ ↑ » U-Parametersatz mit  $\bigcup_{n=1}^{\infty}$  auswählen bis der Cursor unter dem **U** steht.
- » Auswahl des U-Parametersatzes mit bestätigen. Im Display erscheint:

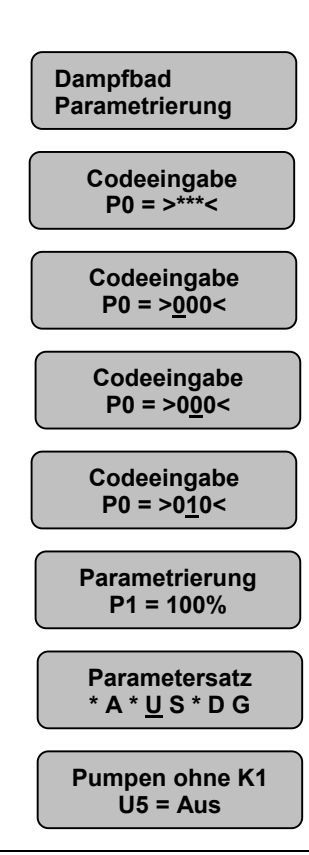

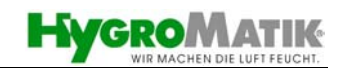

<span id="page-31-0"></span>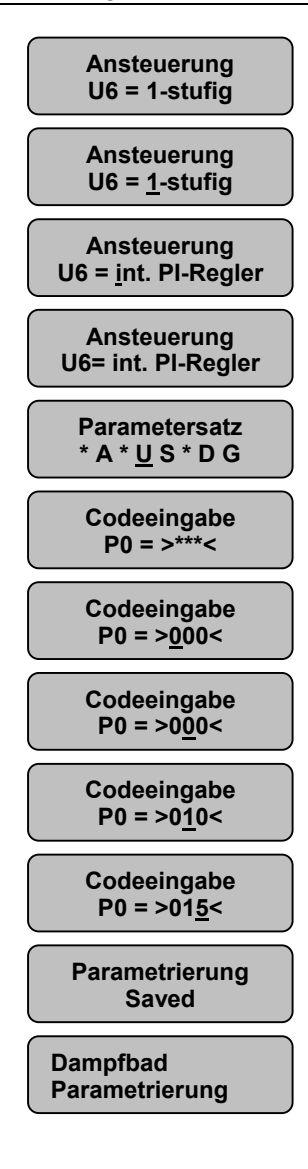

- **U6 = 1-stufig** » Einmal drücken. <sup>↓</sup>
	- » Parameterwahl U6 mit C bestätigen. Cursor steht unter dem 1. Buchstaben:
	- » Mit  $\boxed{\downarrow}$   $\boxed{\uparrow}$  die gewünschte Ansteuerung "int. PI-Regler" auswählen. Im Display steht:
	- **U6= int. PI-Regler** » Parameterwahl mit bestätigen. Im Display steht:
	- » Untermenü Parametrierung mit 1mal ZESC verlassen. Im Display steht:
	- » Noch einmal drücken. Im Display erscheint die Aufforderung zur Codeeingabe.
	- **P0 <sup>=</sup> >000<** » Parameterwahl mit bestätigen. Cursor erscheint unter der 1. Ziffer.
	- **Poology** Einmal  $\overset{\circ}{\leftarrow}$  drücken. Cursor steht unter der 2. Ziffer.
- Codeeingabe **b b b b b codeeingabe b b c**inmal  **<b>1 d d d d d d d d d d d d d d d d d**
	- » Einmal  $\leftrightarrow$  drücken. Cursor steht unter der 3. Ziffer.
	- drücken.3.Ziffer ändert sich von 0 auf 5. Fünfmal
	- » Einmal drücken. Nach richtiger Codeeingabe 015 erscheint im Display kurzzeitig die Bestätigung "Parametrierung saved." Anschließend befinden Sie sich im Untermenü Dampfbad Parametrierung.

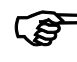

**Hinweis:** Mit dem Code 015 ist die Parameteränderung bleibend gespeichert. Alle Änderungen, die nicht mit Code<br>
015 bestätigt werden, gehen beim Ausschalten des **015 bestätigt werden, gehen beim Ausschalten des Dampferzeugers verloren!**

### **8.4 Parameterbeschreibung**

### **Standby-Entleerung (A4)**

**Standby-Entleer. A4 = 70 Min.**

Fordert der interne Regler von dem Dampfgenerator für längere Zeit keine Feuchte an, ist es sinnvoll, das Zylinderwasser abzuschlämmen. Mit dem Parameter **Standby-Entleerung A4** wird die Zeit, nach der automatisch eine Vollabschlämmung erfolgt, eingestellt. Erst bei einer erneuten Anforderung wird Wasser in den Zylinder gespeist. Die Einstellung erfolgt in 10 Minuten-Schritten in einem Bereich von 0 bis 2550 Minuten.

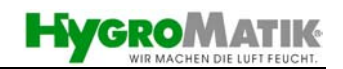

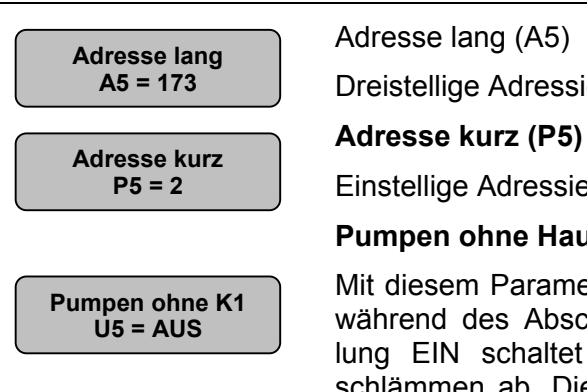

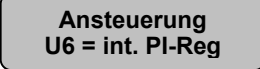

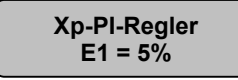

**A5 = 173** Dreistellige Adressierung für RS 485 Netzwerkanbindung.

**P5 = 2** Einstellige Adressierung für RS 485 Netzwerkanbindung.

### **Pumpen ohne Hauptschütz (U5)**

Mit diesem Parameter wird der Schaltzustand des Schützes während des Abschlämmens vorgegeben. Bei der Einstellung EIN schaltet die Steuerung das Schütz beim Abschlämmen ab. Diese Einstellung kann sinnvoll sein, wenn die Netzzuleitungen über einen Fehlerstrom-Schutzschalter (FI) geführt werden.

### **Ansteuerung (U6)**

Mit diesem Parameter kann die Ansteuerungsart des Dampfgenerators zwischen 1-stufigem oder stetigem Betrieb ausgewählt werden. Sehen Sie bitte auch Kapitel 4.3.7 "Betriebsart Temperaturregler".

### **Verstärkung PI-Regler (E1)**

Mit diesem Parameter stellen Sie den Regelbereich des Reglers ein. Ein großer Xp Wert (Proportional – Verstärkungsfaktor) unter E1 hat einen kleinen Regelbereich zur Folge und umgekehrt.

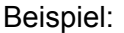

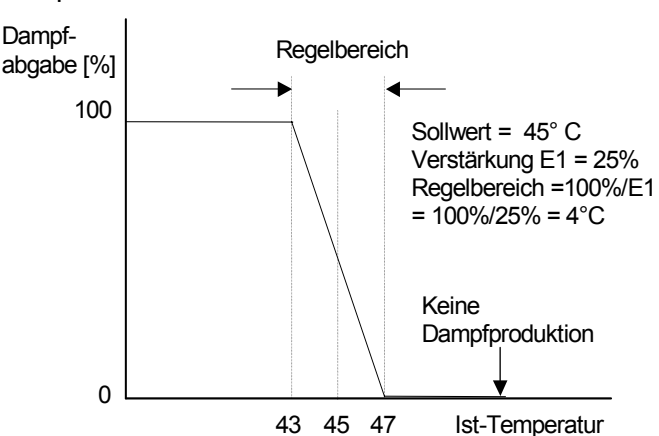

### **Nachstellzeit PI-Regler (E2)**

Bei einer absoluten Regelabweichung von mehr als 1% zum Sollwert, wird nach Ablauf der Nachstellzeit Tn die Dampfproduktion um 1% angepasst.

### **Dampfmenge Service (P2)**

Die DS-Steuerung erfasst die tatsächlich produzierte Dampfmenge. Im Parameter "Dampfmenge Service" (P2) ist eine Service-Dampfmenge abgespeichert. Wenn der Dampfgenerator diese Dampfmenge produziert hat, leuchtet die rote LED auf der Bedieneinheit permanent (Servicemeldung). Der Dampfgenerator produziert weiterhin Dampf. Die Wartungshäufigkeit ist vor allem von der Wasserqualität (Leitfähigkeit, Karbonathärte) und von der zwischenzeitlich erzeugten Dampfmenge abhängig. Mit dem Parameter

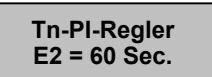

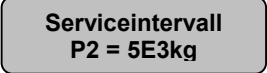

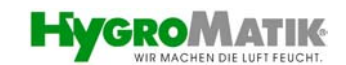

"Dampfmenge Service" (P2) kann das Wartungsintervall durch den Betreiber der vorliegenden Wasserqualität angepasst werden.

### **Reset Serviceintervall (P3)**

Nach einer Wartung wird das Serviceintervall (und damit die Servicemeldung) wie folgt zurückgesetzt (rote LED leuchtet noch):

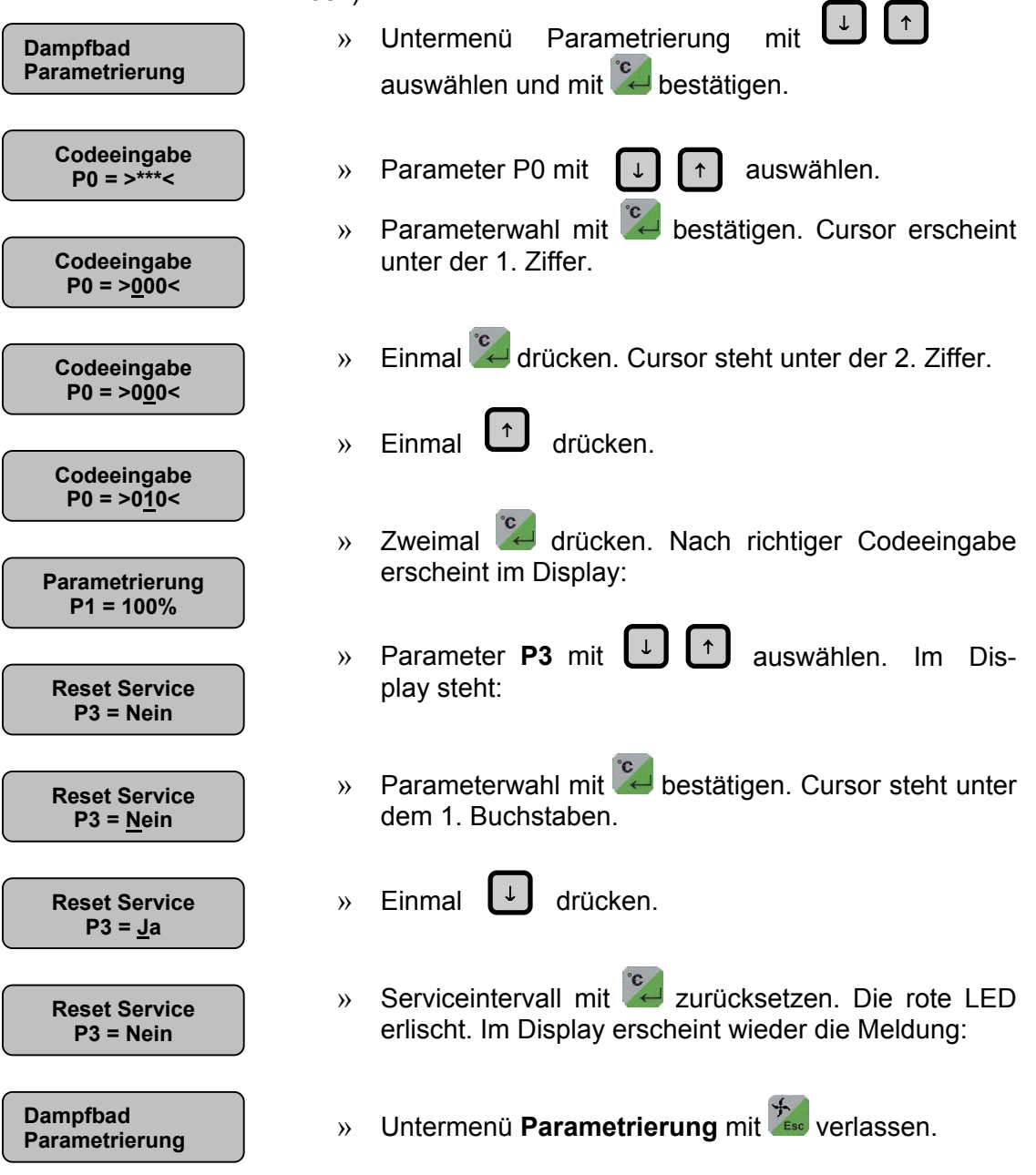

### <span id="page-34-0"></span>**8.5 Sprache**

Mit diesem Menü wählen Sie die Sprache aus, in der die Kommunikation mit dem Dampfgenerator erfolgt:

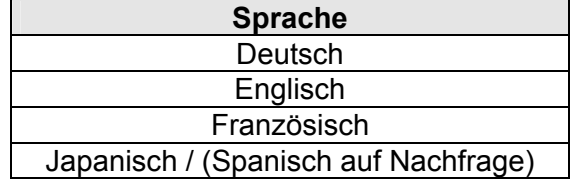

- » Untermenü Sprache / Language mit ↓ ↑ auswählen und mit  $\stackrel{\circ}{\leftarrow}$  bestätigen.
- » Im Display erscheint: **Sprache / Language**
- - » Gewünschte Sprache mit **U**D auswählen
	- » Ausgewählte Sprache mit C bestätigen.
	- » Untermenü Sprache/Language mit verlassen.

### **8.6 Systemtest**

Dieses Menü ermöglicht die Überprüfung verschiedener Funktionen des Dampfgenerators (z.B. während der Inbetriebnahme).

Nachfolgende Testroutinen können Sie auswählen:

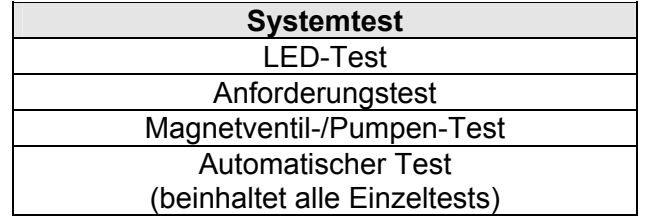

- » Untermenü Systemtest mit U L<sup>1</sup> auswählen und <sup>c</sup>obestätigen.
- 

durchgeführt.

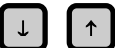

- » Im Display erscheint: **Systemtest LED-Test** » Die gewünschte Testroutine mit ↓ ↑ auswählen.
	- » Mit  $\left[\begin{matrix} 0 & 1 \\ 0 & 1 \end{matrix}\right]$  bestätigen der entsprechende Test wird
	- » Das Untermenü Systemtest mit Esse verlassen.

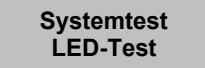

### **LED-Test**

Dieser Test bietet die Möglichkeit, die Funktion der LEDs zu überprüfen. Die LEDs **Betrieb, Füllen, Abschlämmen** und **Störung/Service** werden nacheinander für wenige Sekunden angesteuert.

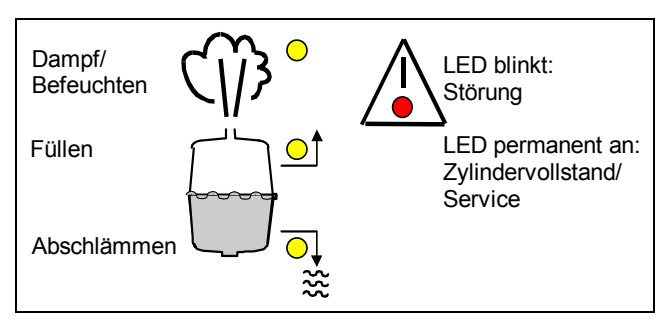

Auszug aus der DS Anzeige- und Bedieneinheit

**Beispiel:** Die LED **Betrieb** wird angesteuert.

**LED-Test LED Betrieb an**

Die gelbe LED Betrieb muss leuchten.

#### **Magnetventil-/Pumpen-Test**

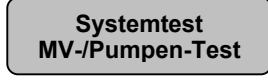

Dieser Test überprüft die Funktion des Einlass-Magnetventils und der Abschlämmpumpe. Folgende Meldungen können ausgegeben werden:

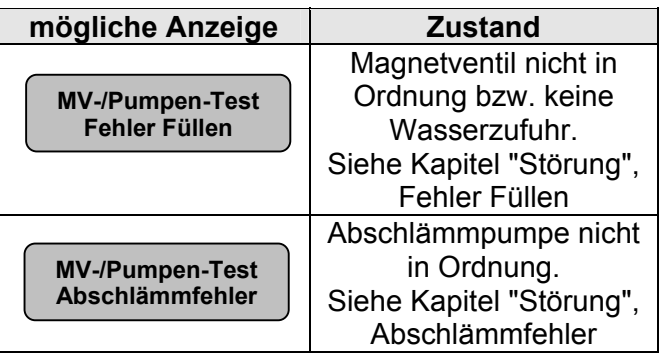

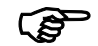

**Hinweis:** Dieser Test kann bis zu 30 Minuten dauern.

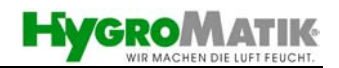

#### **Anforderungstest**

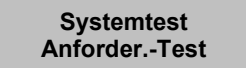

Dieser Test überprüft, ob an den Klemmen 1-2 eine Freigabe vorhanden ist. Bei der Betriebsart **Dampfbad mit stetigem Temperaturregler** wird auch die Anforderung vom internen Regler überprüft. Siehe auch Kapitel "Störungen" in dieser Anleitung.

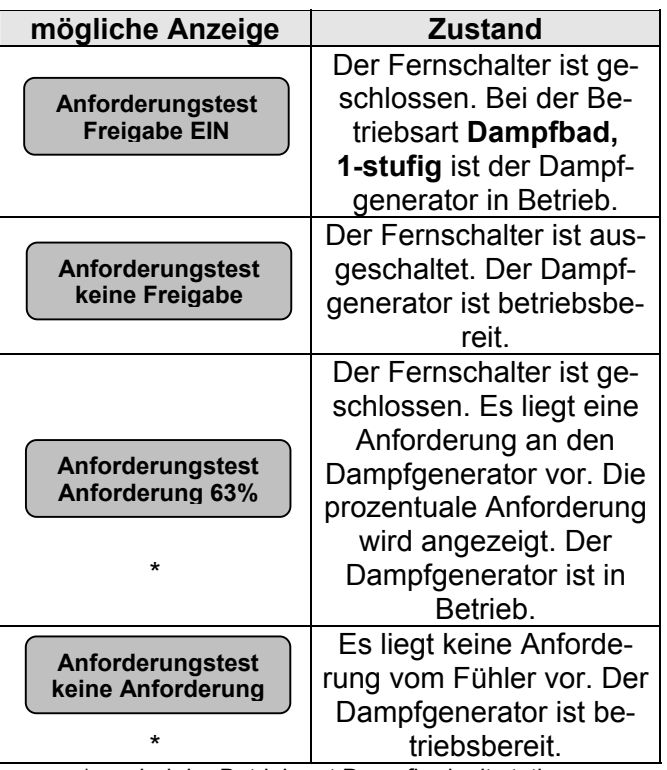

\* nur bei der Betriebsart Dampfbad mit stetiger Temperaturreglung.

### **Automatischer Test**

**Systemtest Automat.-Test** Der automatische Test führt alle bisher beschriebenen Tests nacheinander durch. Jeder Test wird mit einer Meldung abgeschlossen, die für wenige Sekunden im Display erscheint. Danach wird der nächste Test durchgeführt.

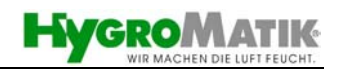

<span id="page-37-0"></span>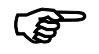

**HYGROMATIK® Wartung**

**HYGROMATIK® Abschlämmfehler**

**HYGROMATIK® Fehler Füllen** 

**HYGROMATIK® Fehler Hauptschütz**

### **8.7 Fehlermeldungen**

) **Hinweis:** Für die Störungsbeseitigung sehen Sie bitte Kapitel 9. "Störungen".

Die DS-Steuerung überwacht laufend die Funktion von Abschlämmpumpe, Einlassmagnetventil, Hauptschütz und das anliegende Signal vom Temperaturfühler. Erkennt die Steuerung einen Fehler, schaltet sie den Dampfgenerator ab.

Auch nach einer Stunde Betrieb im Zylindervollstand schaltet die Steuerung den Dampfgenerator ab. Im Display steht **Wartung**. In den meisten Fällen ist dann eine Wartung des Zylinders notwendig (siehe Technische Dokumentation des Gerätes).

Bei einer **Fehlermeldung blinkt die rote LED** auf der Bedien- und Anzeigeeinheit. Der Dampfgenerator hat selbstständig abgeschaltet. Auf dem Display werden folgende Meldungen ausgegeben:

### **Abschlämmfehler**

Die DS-Steuerung steuert periodisch die Abschlämmpumpe an, um die mittlere Leitfähigkeit des Zylinderwassers konstant zu halten.

Falls während eines Abschlämmvorganges kein oder zu wenig Wasser abgeschlämmt wird, meldet die Steuerung einen Abschlämmfehler.

#### **Fehler Füllen**

Die Steuerung steuert das Wassereinlass-Magnetventil für maximal 30 Minuten an. In dieser Zeit muss der Wasserstand im Zylinder dem programmierten Strom entsprechen. Ist dies nicht der Fall, erkennt die Steuerung einen Fehler Füllen.

### **Fehler Hauptschütz**

Die Steuerung schaltet das Hauptschütz ein, wenn eine Anforderung vom internen Regler vorliegt und an den Klemmen 1-2 eine Freigabe vorhanden ist.

Die Steuerung schaltet das Hauptschütz ab, wenn an den Klemmen 1-2 keine Freigabe anliegt oder wenn keine Anforderung mehr vorliegt.

Misst die Steuerung für mindestens 15 Sekunden einen Strom, obwohl das Hauptschütz ausgeschaltet sein soll, meldet die Steuerung Fehler Hauptschütz.

Die Zylindervollstands-Meldung wird nur ausgegeben, wenn das Hauptschütz eingeschaltet ist, d.h. eine Anforderung vorliegt und an den Klemmen 1-2 eine Freigabe anliegt. Registriert die Steuerung einen Zylindervollstand für länger als 15 Sekunden, ohne dass an den Klemmen 1-2 eine Freigabe anliegt oder keine Anforderung vorliegt, meldet die Steuerung Fehler Hauptschütz.

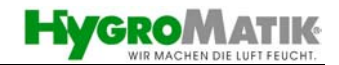

### <span id="page-38-0"></span>**HYGROMATIK® Fehler °C Fühler**

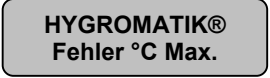

#### **Fehler Temperaturfühler**

Liegt die gemessene Temperatur länger als 5 Minuten außerhalb der zulässigen Fühlergrenzen 0° bis 130°C (50,4 bis 0,42 kOhm), meldet die Steuerung Fehler °C Fühler. Siehe auch Tabelle Kapitel 5.1.1 "Anschluss Temperaturfühler".

#### **Fehler Maximale Temperatur**

Liegt die gemessene Temperatur länger als 60 Sekunden oberhalb der zulässigen Maximal-Kabinentemperatur, meldet die Steuerung Fehler °C Max und schaltet den Dampfgenerator ab.

### **8.8 Abschlämmung**

#### **Zylinder-Teilentleerung**

Die Steuerung entscheidet selbständig, wenn eine Konzentrationsverdünnung des Zylinderwassers erforderlich ist.

#### **Zylinder-Vollentleerung**

In Abhängigkeit von der Wasserqualität erfolgt alle 3-8 Tage eine Vollentleerung des Dampfzylinders.

#### **Von Hand entleeren:**

- » Gerät am Steuerschalter einschalten. Gerät setzt für einige Sekunden die Abschlämmpumpe zur Funktionsüberwachung in Betrieb.
- » Mit dem Steuerschalter in Position "II" wird der Zylinder manuell entleert.

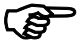

**Hinweis:** Bei den Geräten Typ Hy- und C-Line ist am Zylinderfuß ein Schlauch zur manuellen Entleerung des im Zylinder verbliebenen Wassers befestigt. Siehe Technische Dokumentation Hy- oder C-Line.

### **8.9 Standby – Abschlämmung**

Fordert das Dampfbad von dem Dampfgenerator für längere Zeit keinen Dampf an, so erfolgt nach einer eingestellten Zeit automatisch eine Vollabschlämmung. Dieses verhindert stehendes Wasser im Zylinder. Standardmäßig erfolgt keine Abschlämmung. Die Einstellung kann über den Parameter A4 verändert werden (siehe 8.4 Parameterbeschreibung).

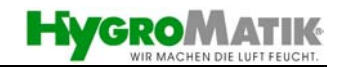

### **9. Störungen**

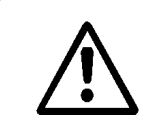

**Achtung:** Bei Störungen das Gerät sofort abschalten. Störungen dürfen nur von qualifiziertem Personal unter Beachtung der Sicherheitshinweise behoben werden.

<span id="page-39-0"></span>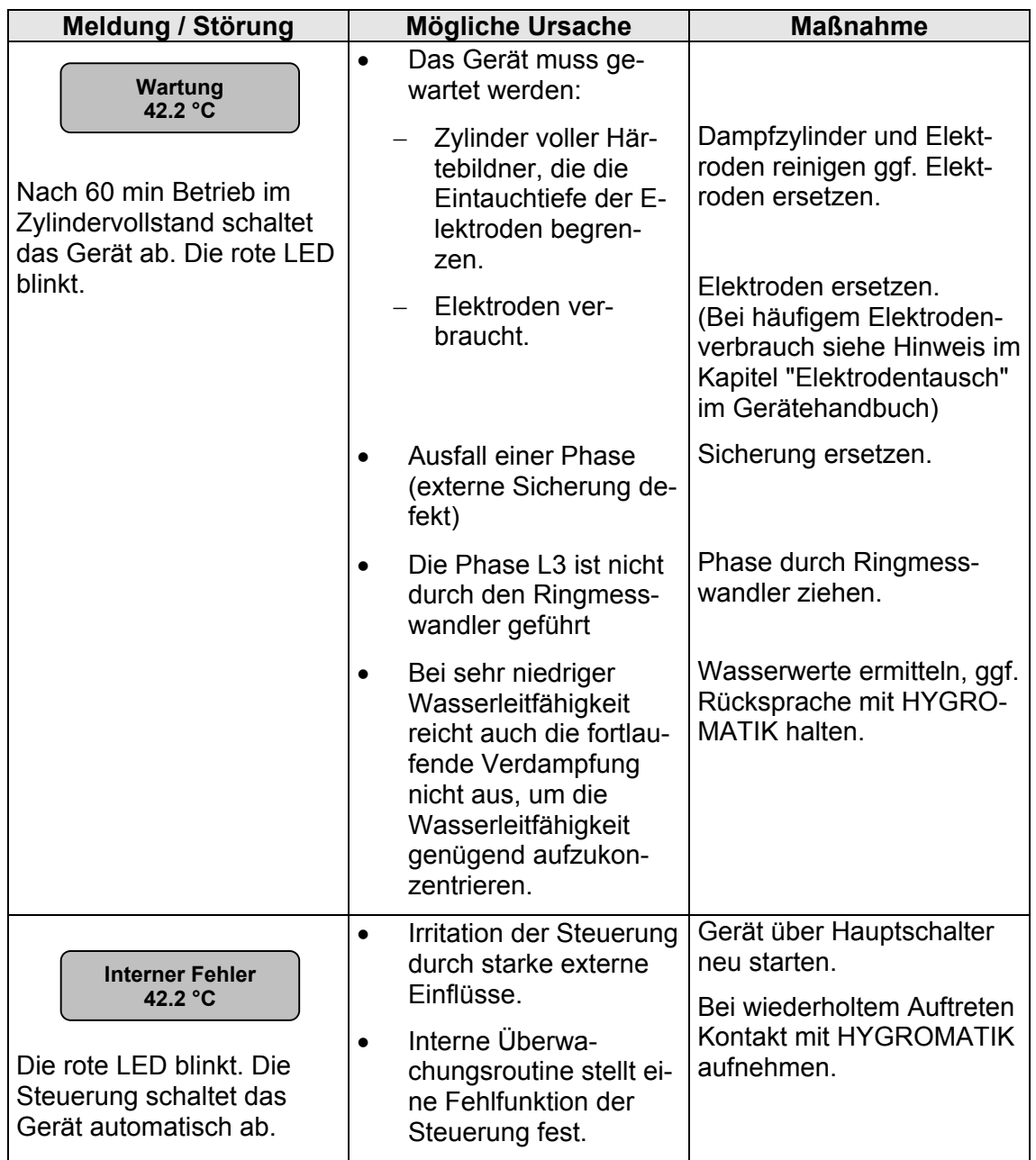

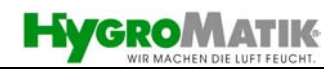

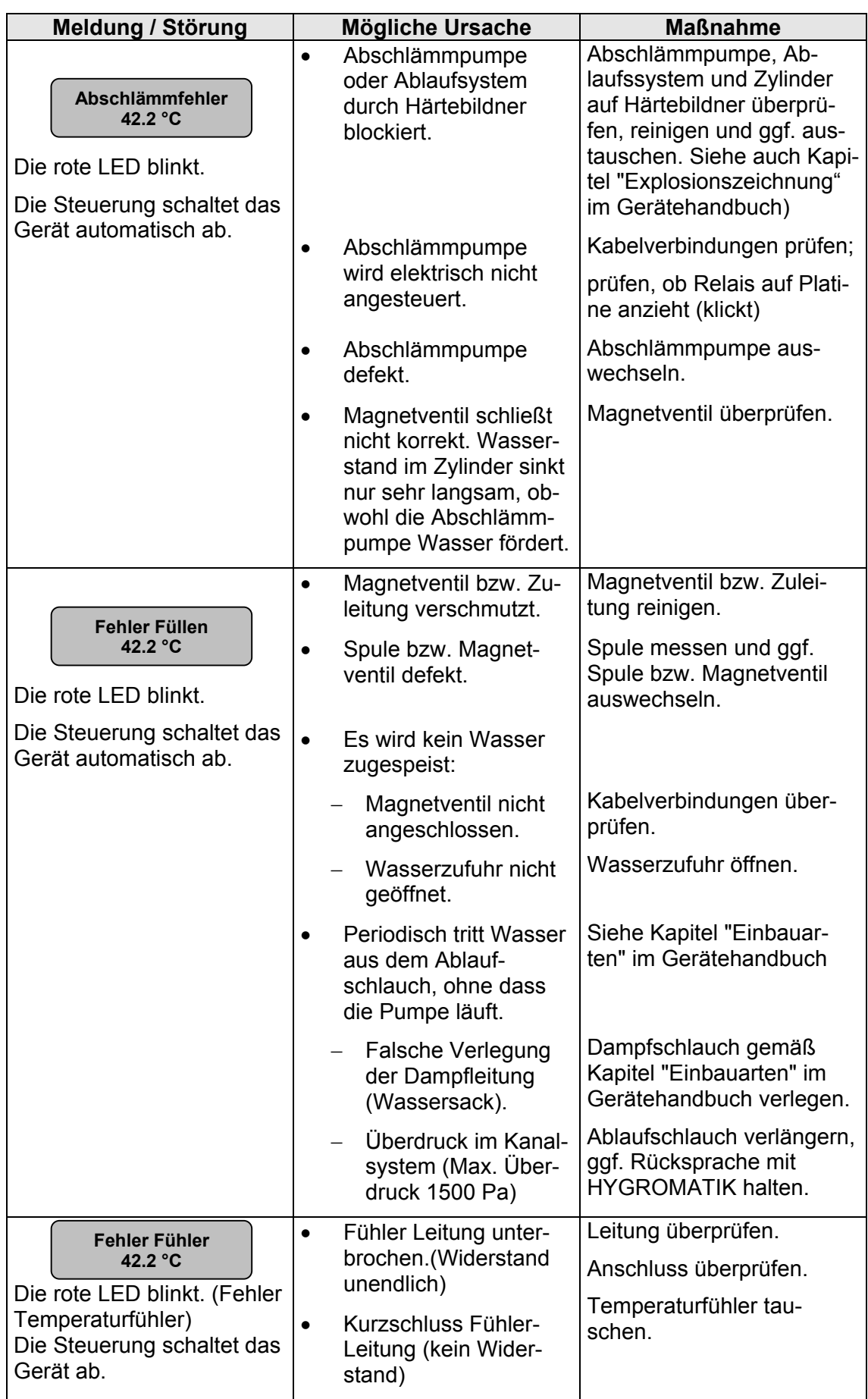

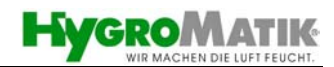

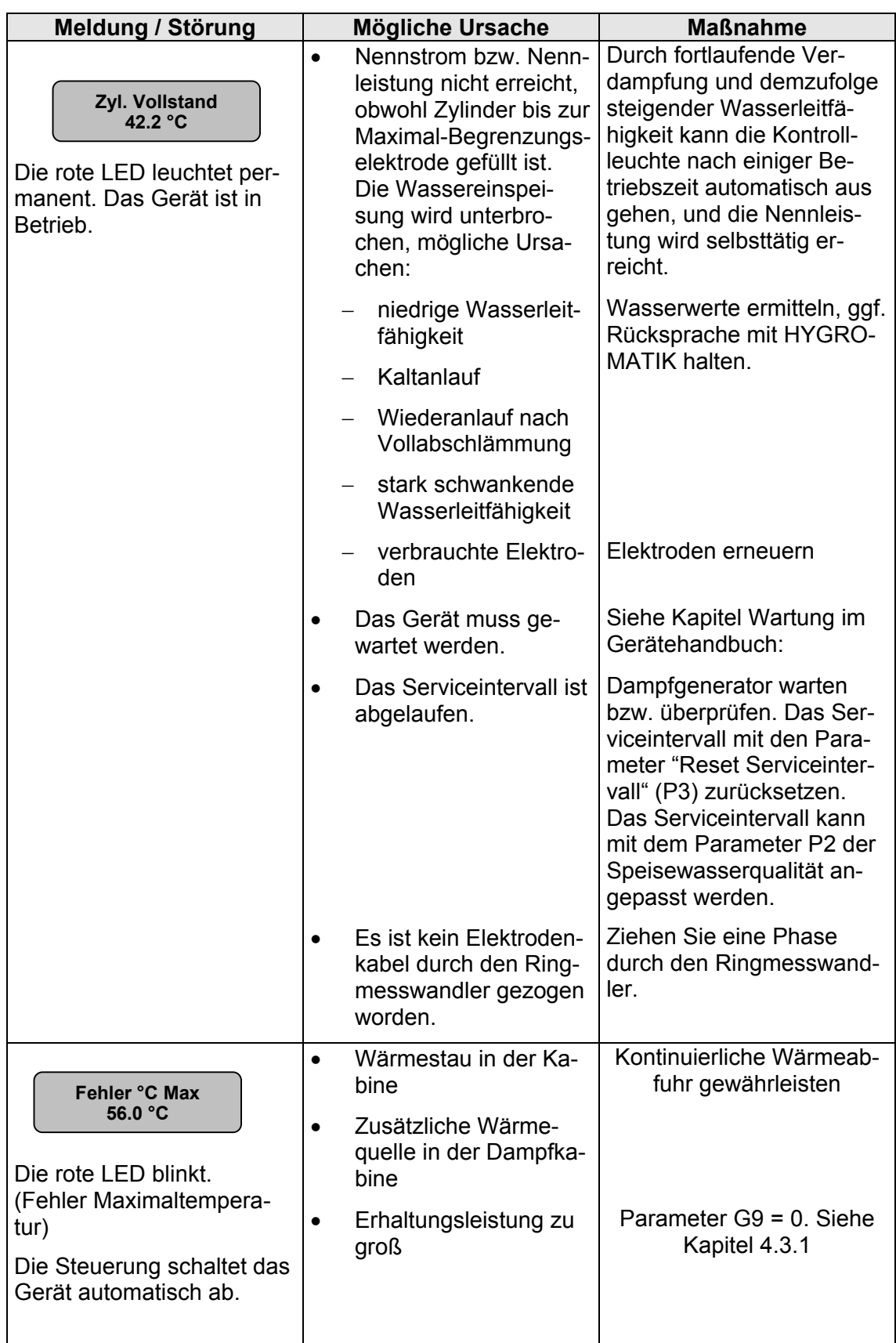

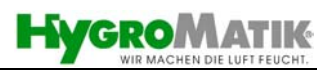

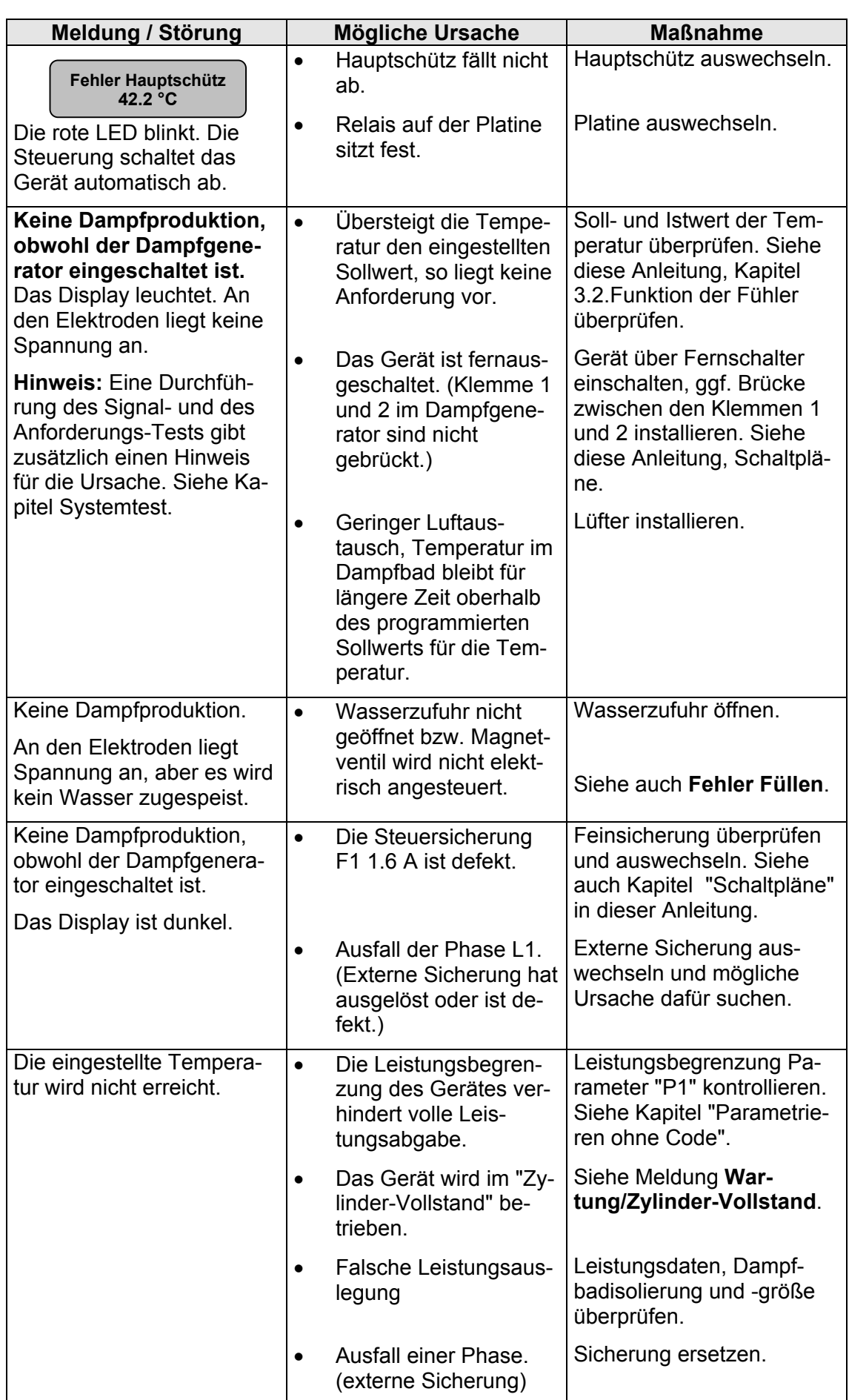

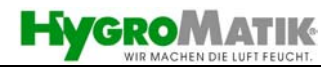

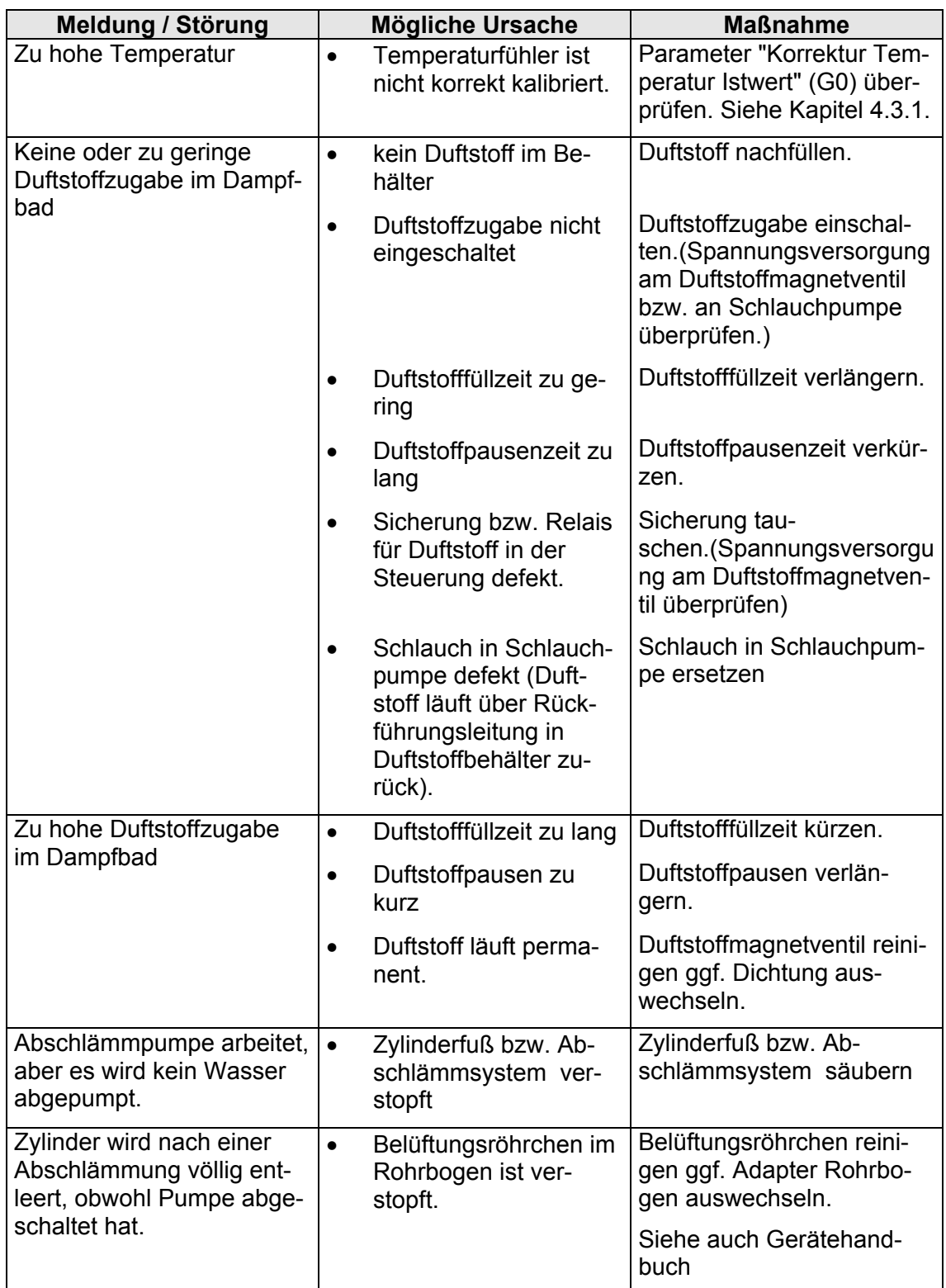

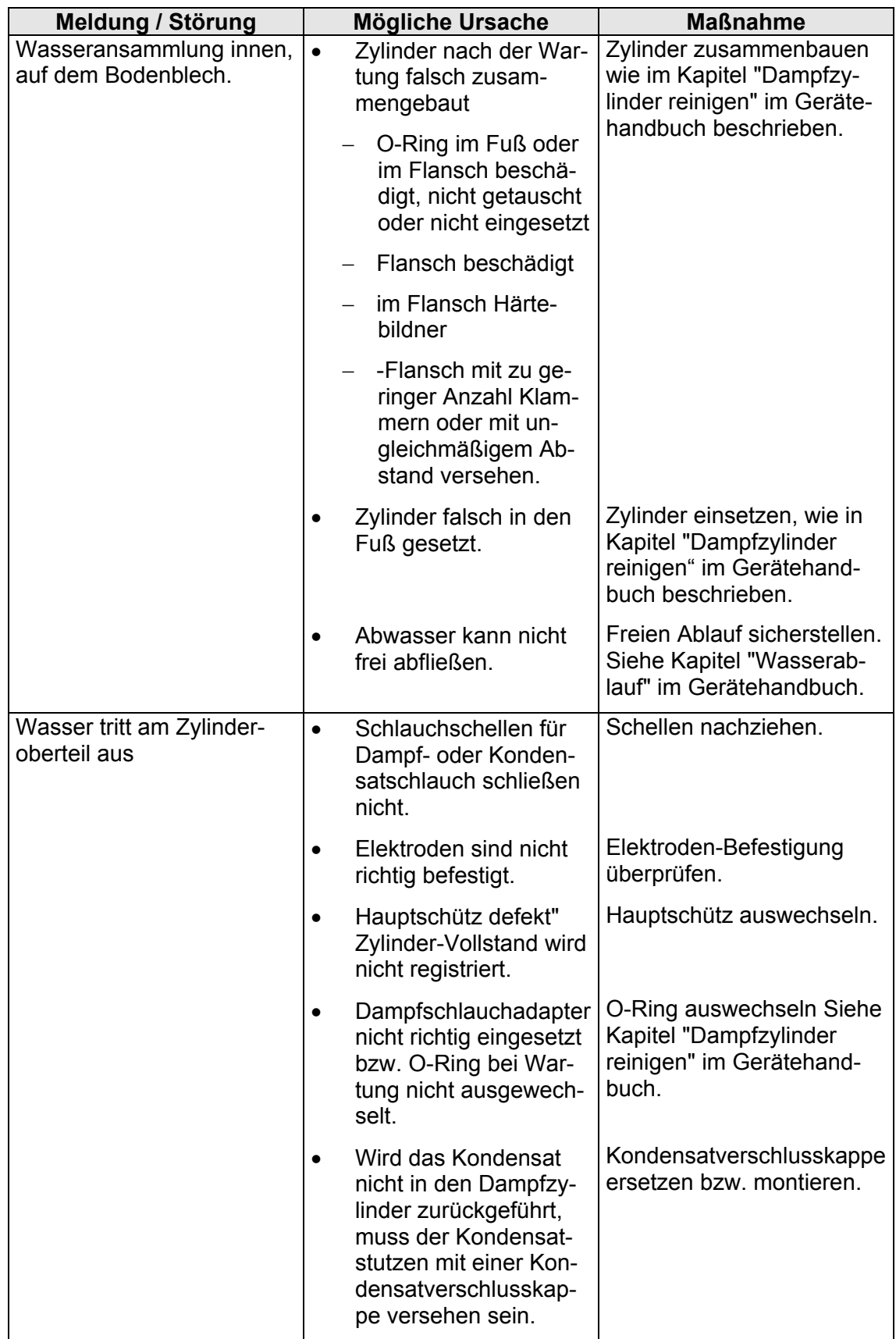

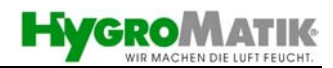

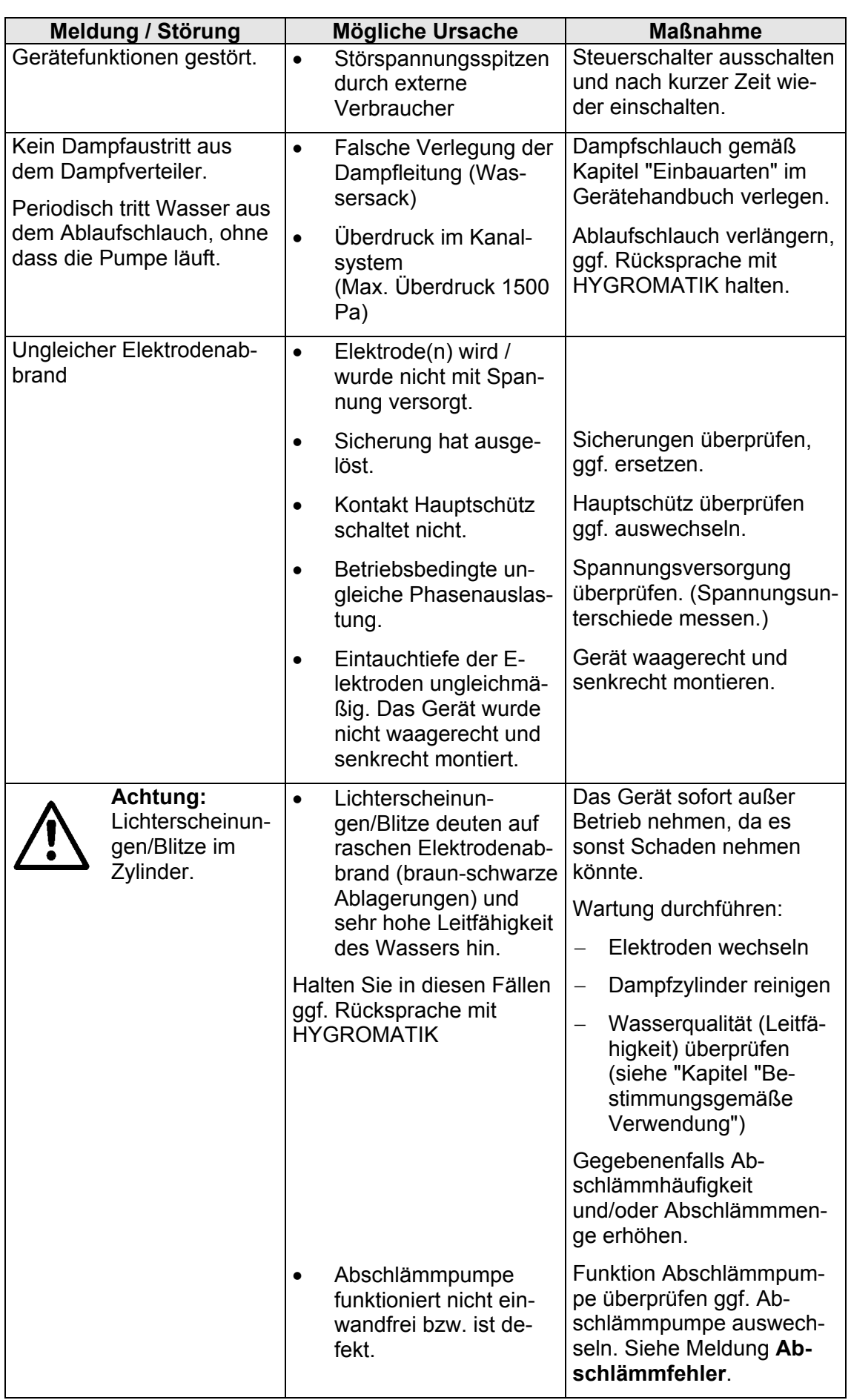

### **10. Erläuterungen DS-Steuerung**

### <span id="page-46-0"></span>**Elektronik DS**

- 
- 
- 
- 6-7 Eingang Max.-Füllstandselektrode 28-30 Ausgang Sammelstörung<br>9 Ausgang Hauptschütz 28-31-33 Ausgang Lüfter
- 9 Ausgang Hauptschütz 31-33 Ausgang Lüfter
- Ausgang Abschlämmpumpe 34-36<br>42/44
- Messwandler 11 Ausgang Magnetventil
- 2 Versorgung Magnetventil und 15-16 Spannungsversorgung Elektronik
	- Hauptschütz 16 Versorgung Abschlämmpumpe
		-
		-
		-
		- 42/44 Eingang Signal Temperaturfühler

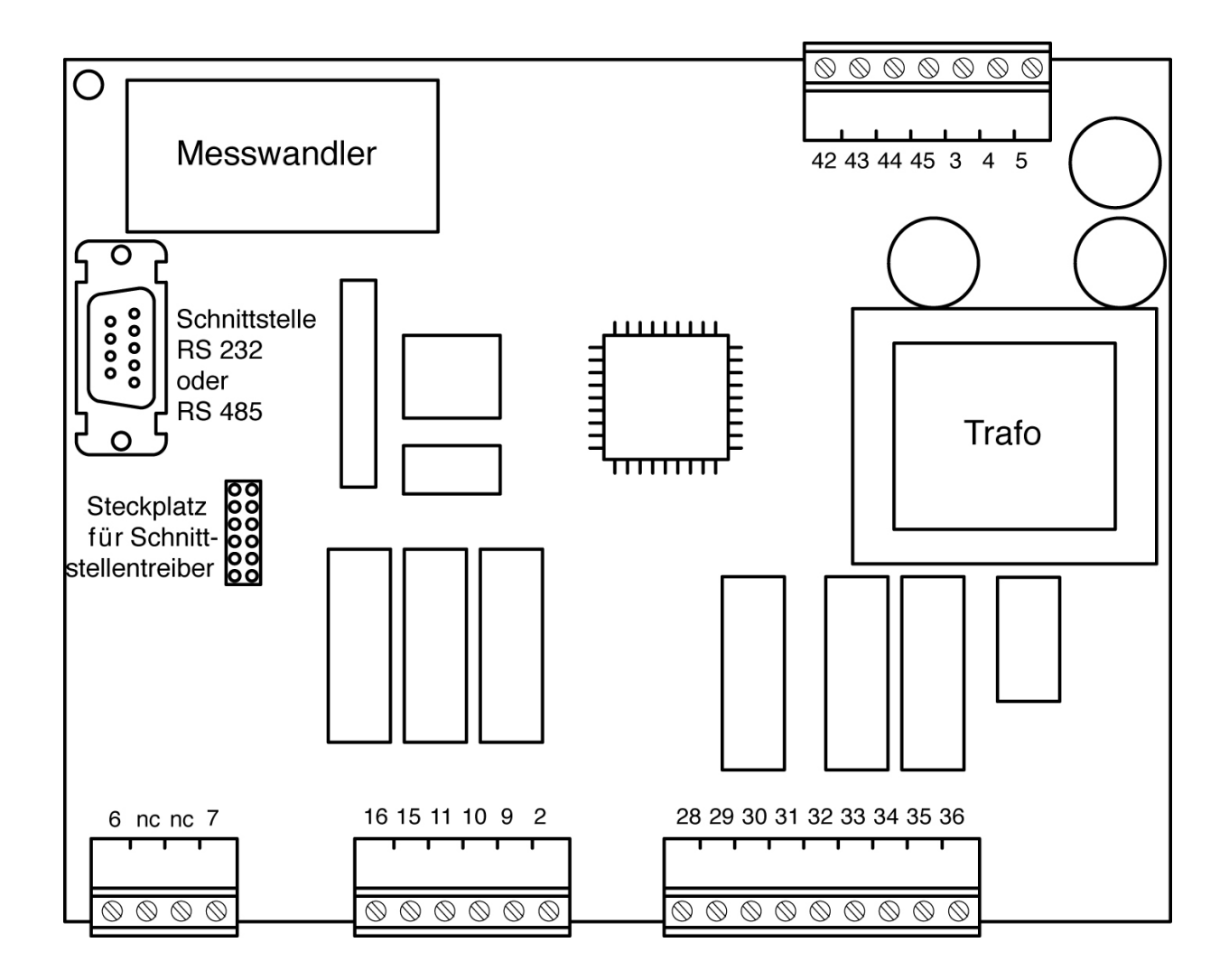

<span id="page-47-0"></span>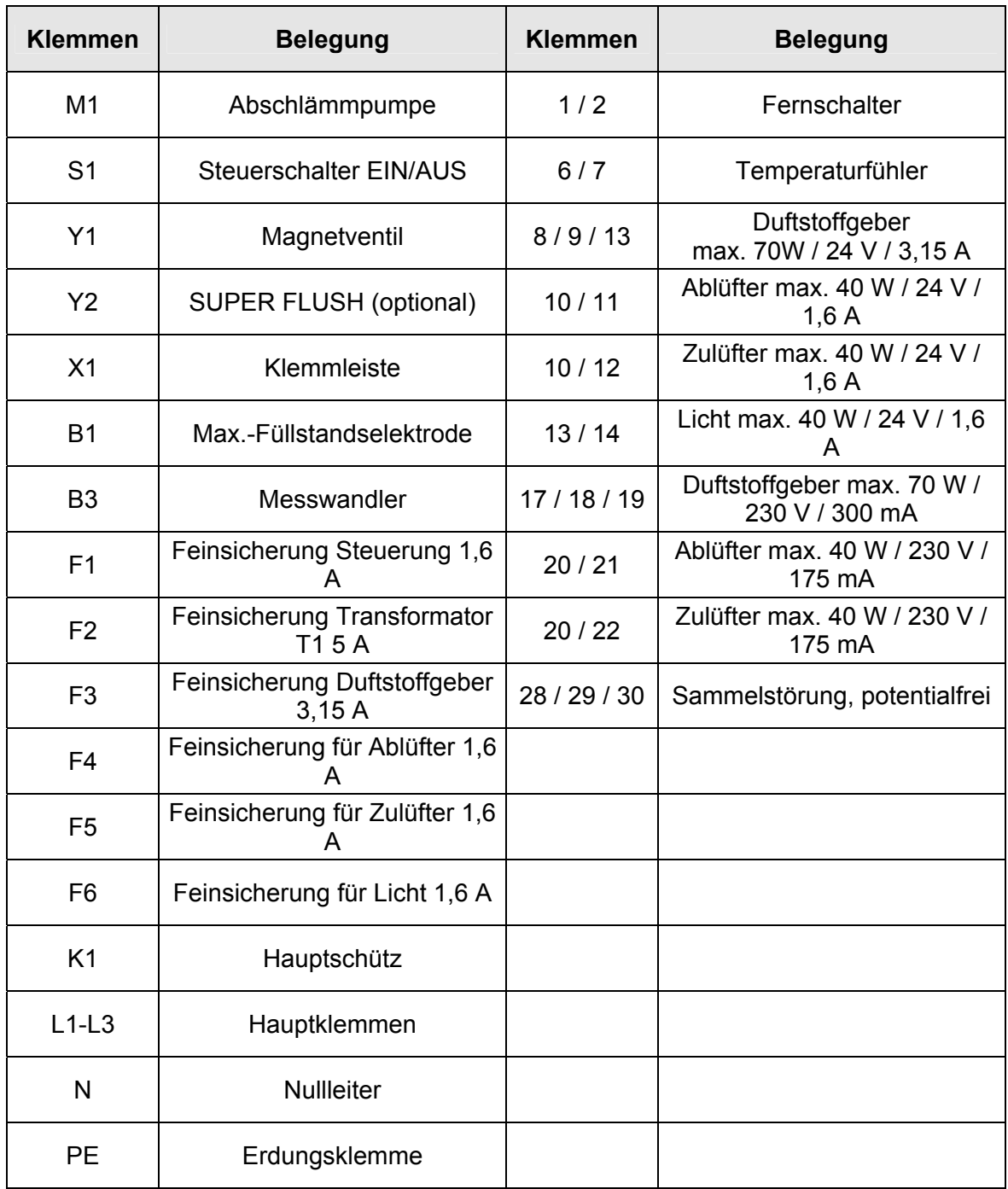

### **11. Klemmbelegung der Geräteklemmleiste**

<span id="page-48-0"></span>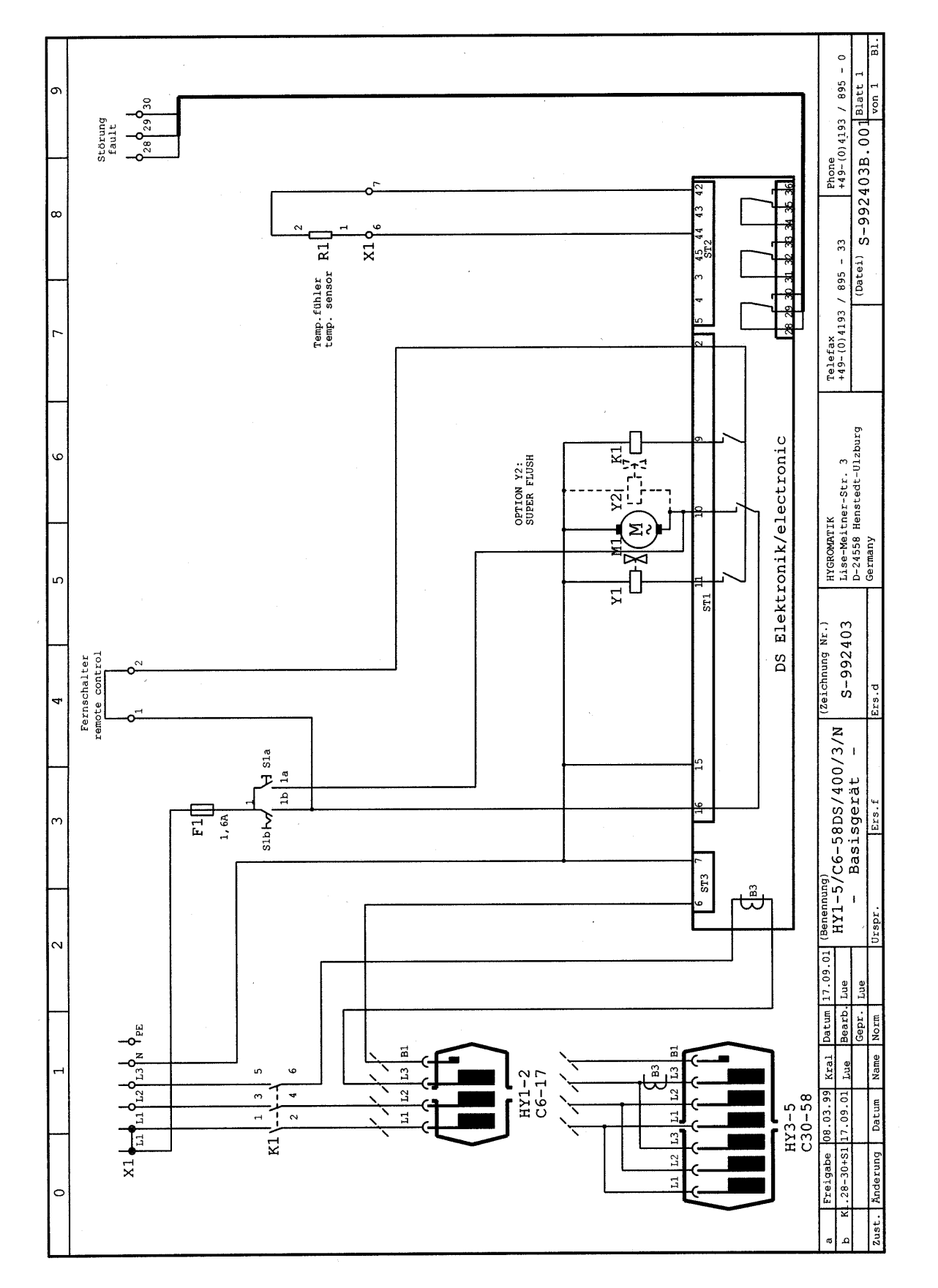

**12. Schaltpläne** 

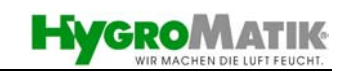

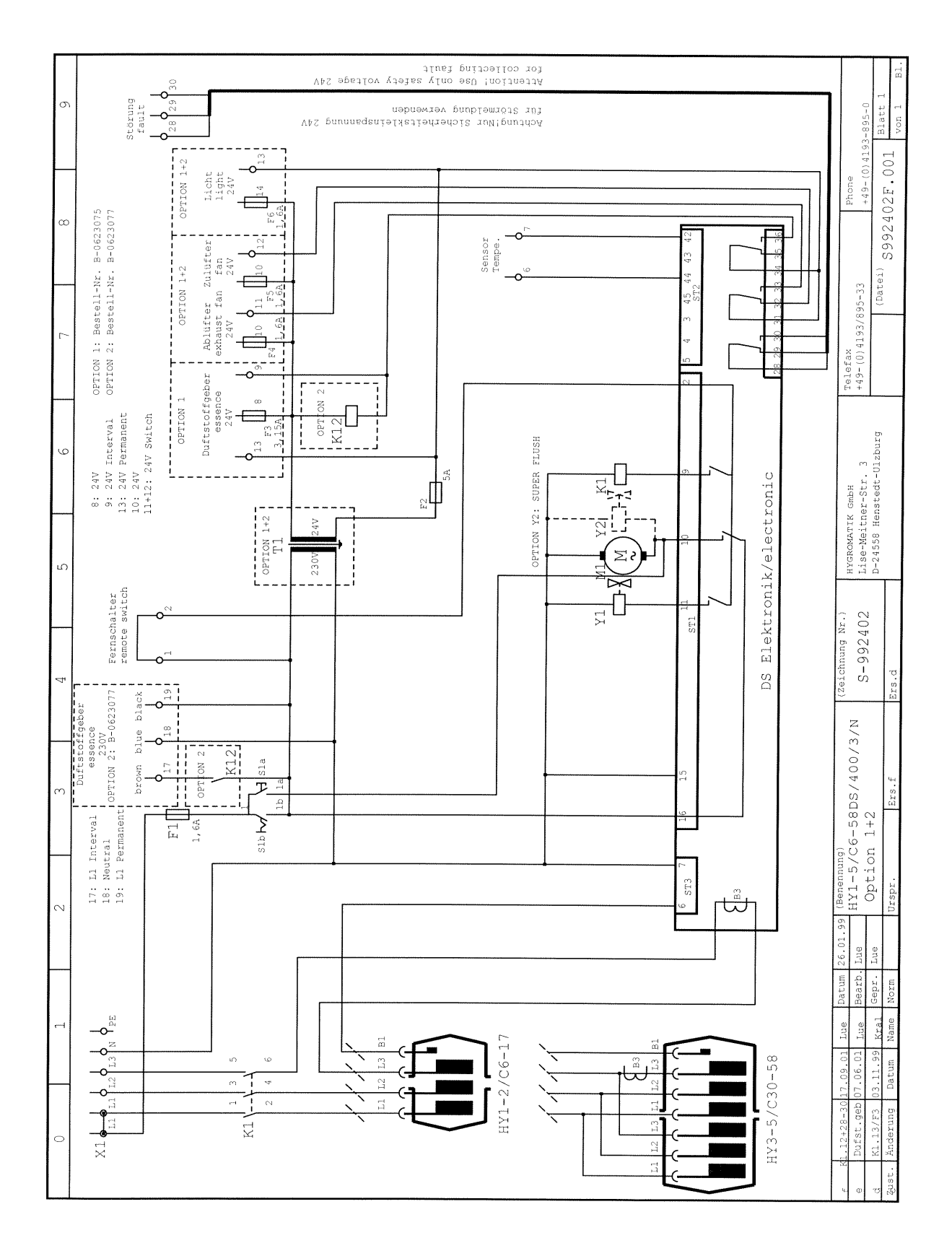

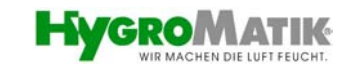

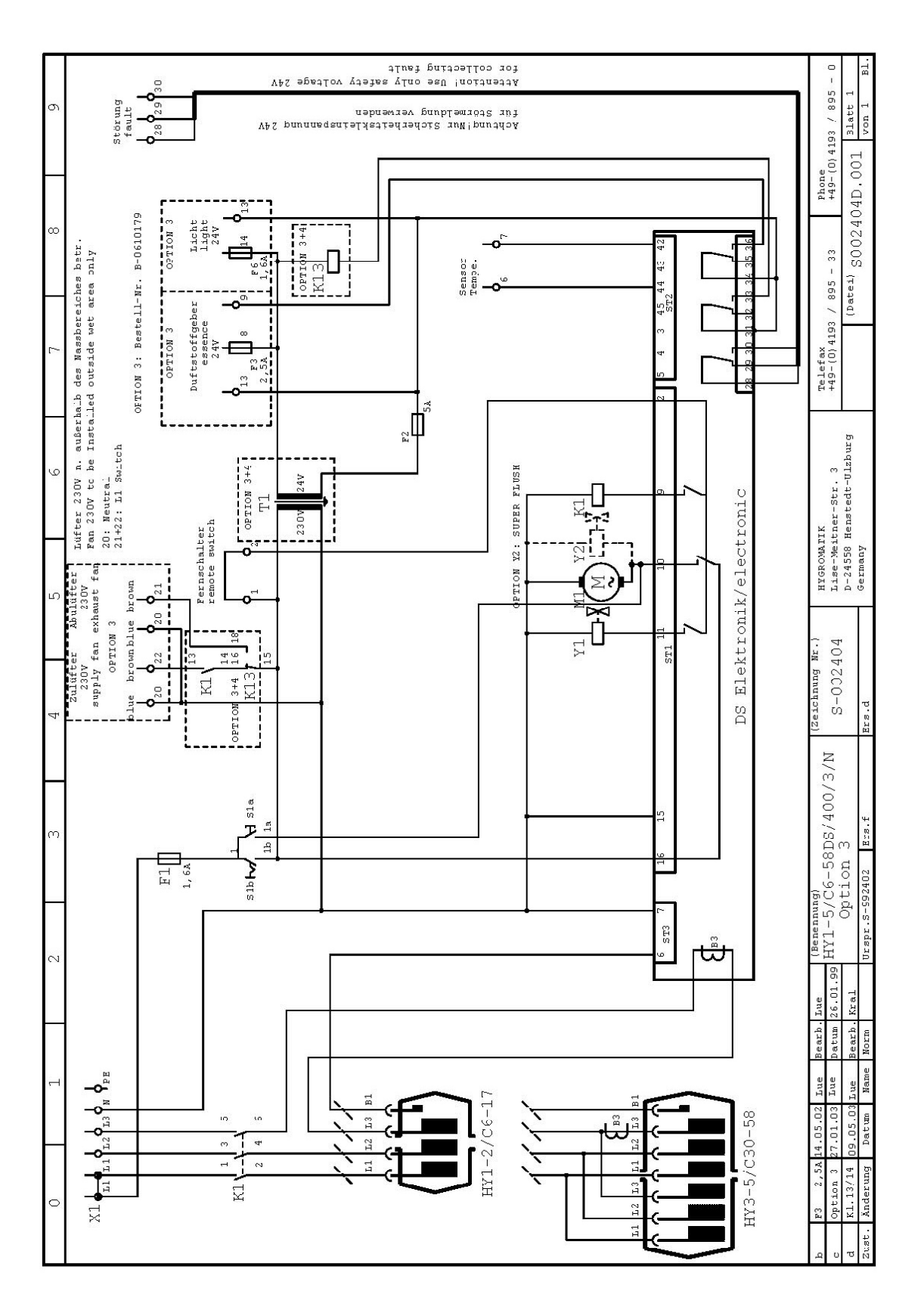

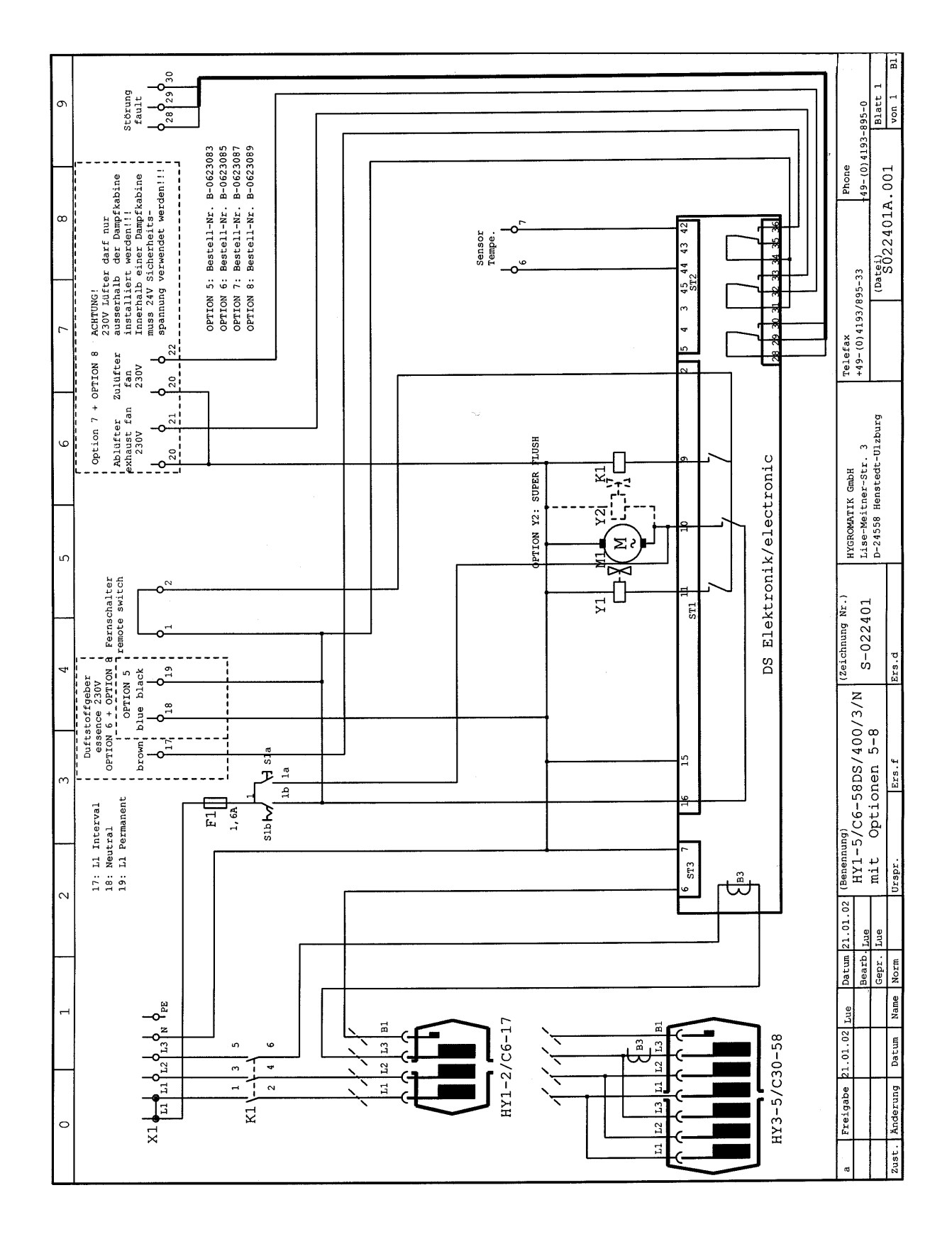

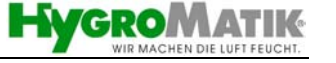

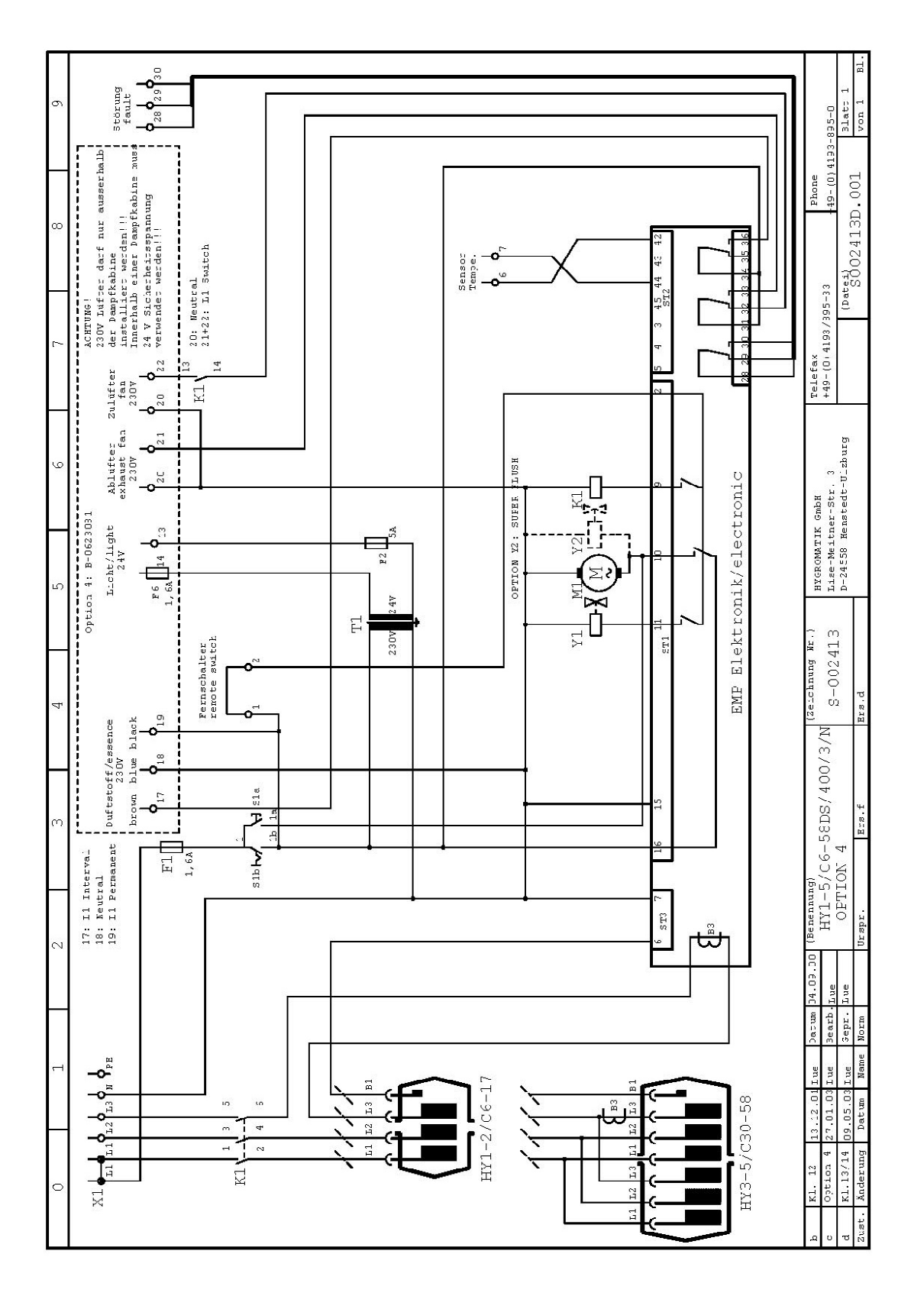

### **13. Bestellhilfe / Optionsübersicht**

### <span id="page-53-0"></span>**Und so einfach bestellen Sie:**

Dampfgenerator mit genauer Bezeichnung (z.B. HY-Line: HY2.17DS)

+ gewünschte optionale Anschlussmöglichkeiten (z.B. Option 4: B-.....)

+ Dampfbadzubehör mit Artikelbezeichnung und Artikelnummer (bei Bedarf)

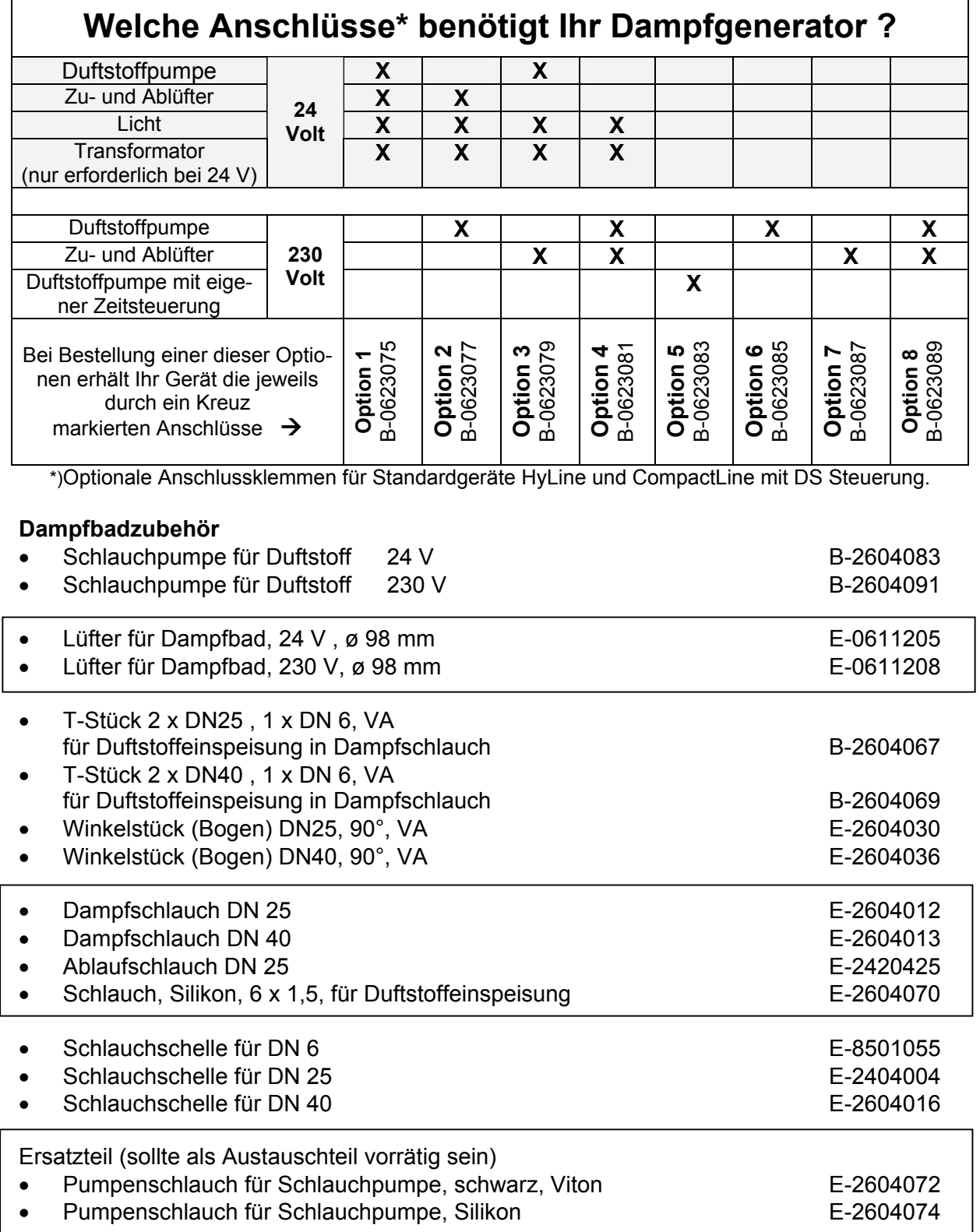

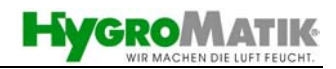

### **14. Technische Daten**

<span id="page-54-0"></span>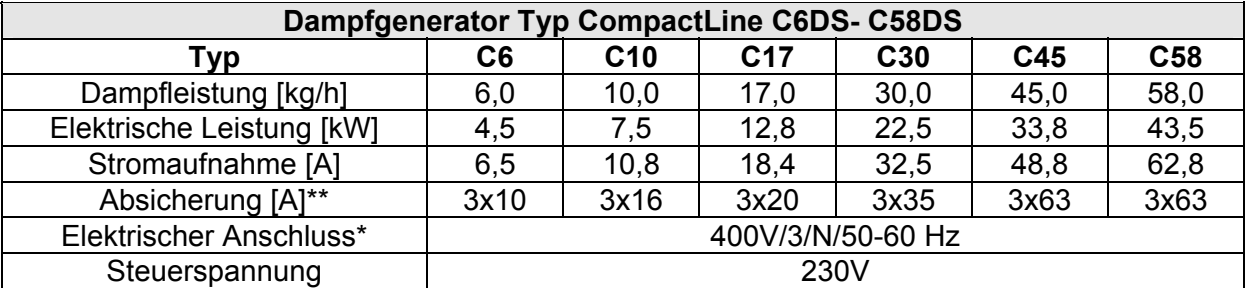

\*\*1,3-fache Stromaufnahme nach Vollabschlämmung. Auslösecharakteristik von Sicherungsautomaten beachten. Gegebenenfalls nächst höhere Sicherungsautomatenstufe wählen. \*Andere Spannungen auf Anfrage.

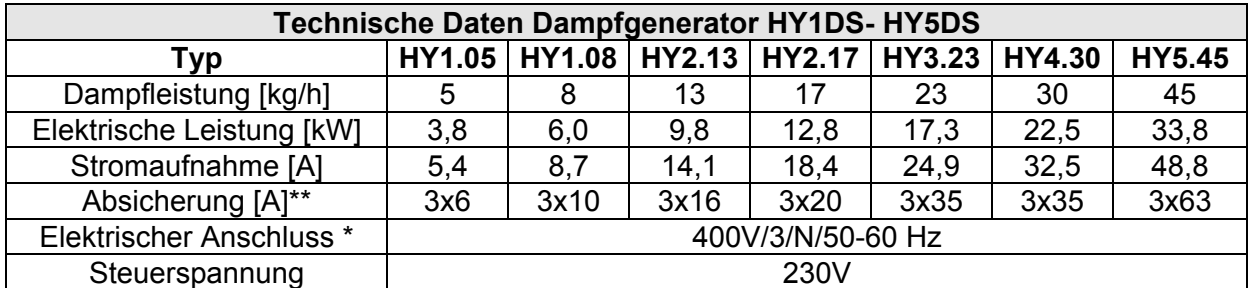

\*\*1,3-fache Stromaufnahme nach Vollabschlämmung. Auslösecharakteristik von Sicherungsautomaten beachten. Gegebenenfalls nächst höhere Sicherungsautomatenstufe wählen. \*Andere Spannungen auf Anfrage.

> HYGROMATIK-Lufttechnischer Apparatebau GmbH Postfach 1219 • D-22549 Henstedt-Ulzburg • Lise-Meitner-Str. 3 • D-24558 Henstedt-Ulzburg Telefon: +49(0)4193 895-0 y Fax: +49(0)4193 895-33 e-mail: hy@hygromatik.de Ein Unternehmen der **Spirax Sarco** Gruppe

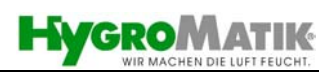

<span id="page-55-0"></span>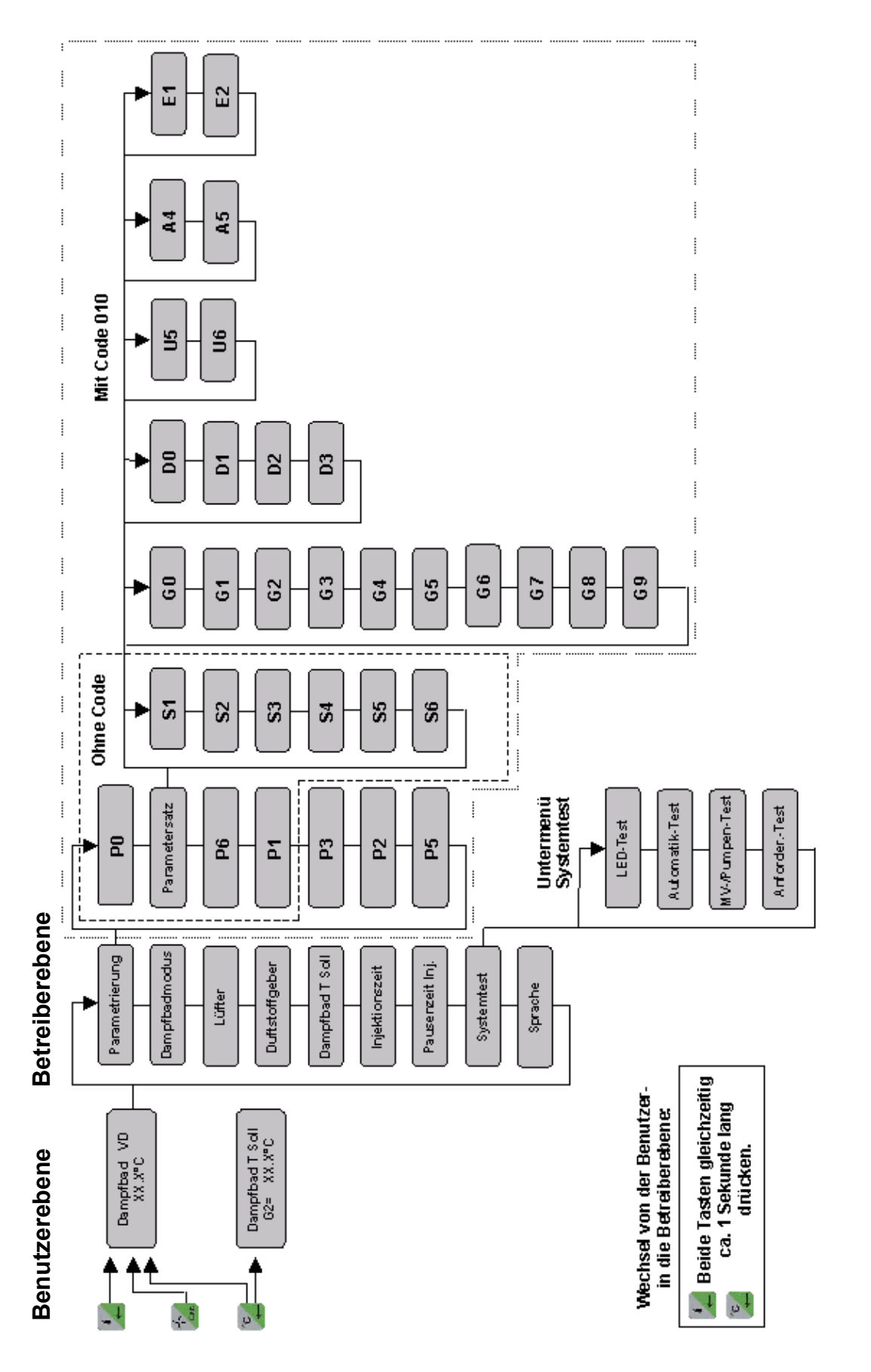

**15. Menü-Übersicht** 

<span id="page-56-0"></span>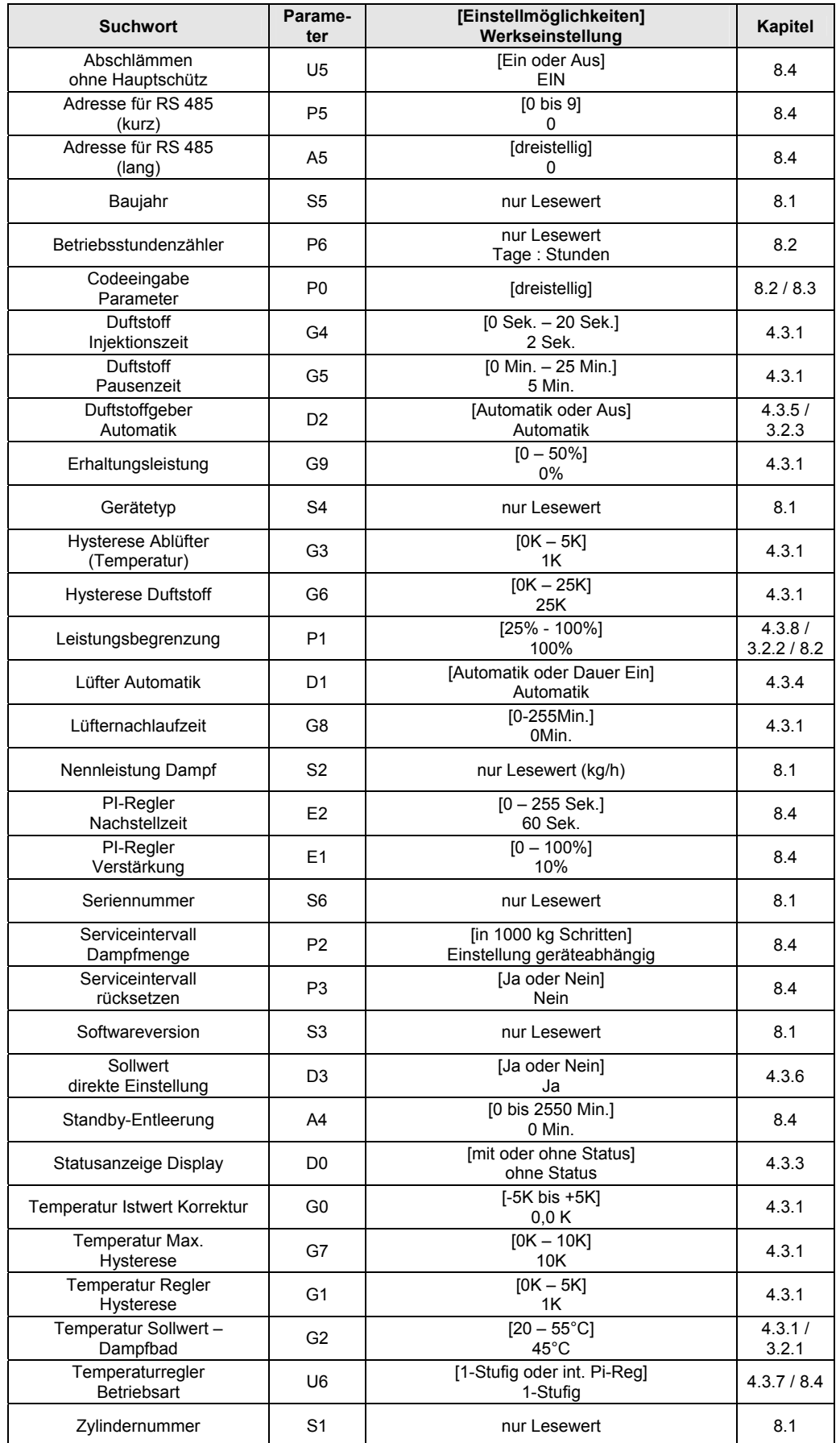

### **16. Quickfinder für Parameter**